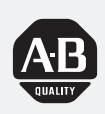

# *Allen-Bradley*

# *Thermocouple/ Millivolt Input Module*

*(Cat. No. 1794-IT8)*

# **User Manual**

#### **Important User Information**

Because of the variety of uses for the products described in this publication, those responsible for the application and use of this control equipment must satisfy themselves that all necessary steps have been taken to assure that each application and use meets all performance and safety requirements, including any applicable laws, regulations, codes and standards.

The illustrations, charts, sample programs and layout examples shown in this guide are intended solely for example. Since there are many variables and requirements associated with any particular installation, Allen-Bradley does not assume responsibility or liability (to include intellectual property liability) for actual use based upon the examples shown in this publication.

Allen-Bradley publication SGI–1.1, "Safety Guidelines For The Application, Installation and Maintenance of Solid State Control" (available from your local Allen-Bradley office) describes some important differences between solid-state equipment and electromechanical devices which should be taken into consideration when applying products such as those described in this publication.

Reproduction of the contents of this copyrighted publication, in whole or in part, without written permission of Allen–Bradley Company, Inc. is prohibited.

Throughout this manual we make notes to alert you to possible injury to people or damage to equipment under specific circumstances.

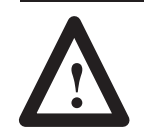

**ATTENTION:** Identifies information about practices or circumstances that can lead to personal injury or death, property damage, or economic loss.

Attention helps you:

- identify a hazard
- avoid the hazard
- recognize the consequences

**Important:** Identifies information that is especially important for successful application and understanding of the product.

**Important:** We recommend you frequently backup your application programs on appropriate storage medium to avoid possible data loss.

DeviceNet, DeviceNetManager, and RediSTATION are trademarks of Allen-Bradley Company, Inc. PLC, PLC–2, PLC–3, and PLC–5 are registered trademarks of Allen-Bradley Company, Inc. Windows is a trademark of Microsoft. Microsoft is a registered trademark of Microsoft IBM is a registered trademark of International Business Machines, Incorporated.

All other brand and product names are trademarks or registered trademarks of their respective companies.

# **Summary of Changes**

The information below summarizes the changes to the company-wide templates since the last release.

The following new information has been added to this manual:

• the "L" type thermocouple selection has been added for use in some European markets.

#### Calibration procedures have been revised to eliminate 1 method in order to better control calibration results. **Updated Information**

#### **Change Bars**

**New Information**

The areas in this manual which are different from previous editions are marked with change bars (as shown to the right of this paragraph) to indicate the addition of new or revised information.

<span id="page-4-0"></span>**Overview of Flex I/O and your Thermocouple/mV Module**

**How to Install Your Thermocouple/mV Input Module**

**Module Programming**

## **Chapter 1**

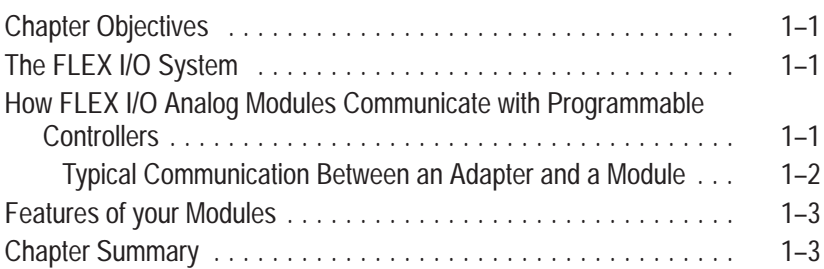

#### **Chapter 2**

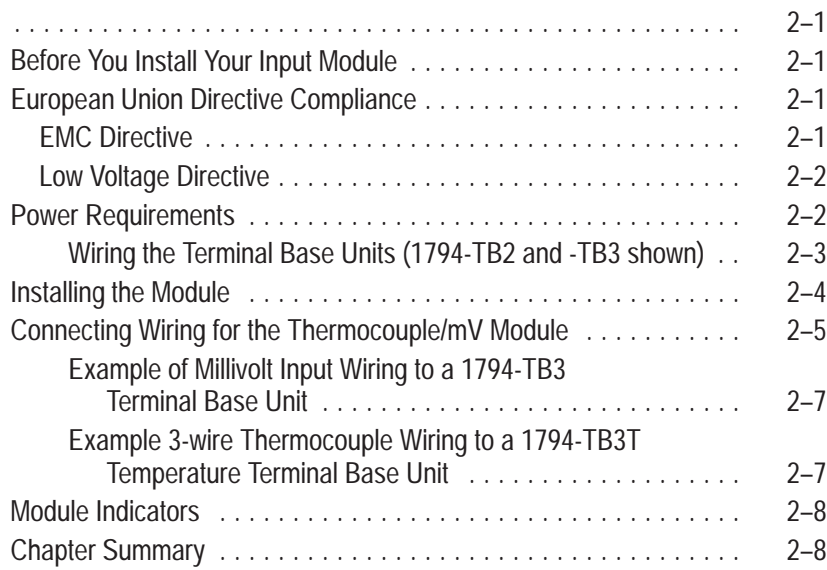

## **Chapter 3**

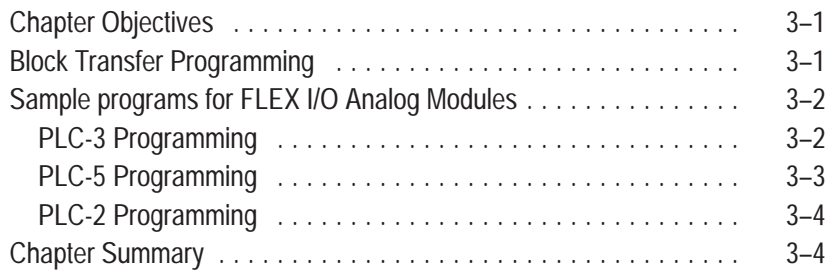

#### **Writing Configuration to and Reading Status from your Module with a Remote I/O Adapter**

## **How Communication Takes Place and I/O Image Table Mapping with the DeviceNet Adapter**

# **Calibrating Your Module**

#### **Chapter 4**

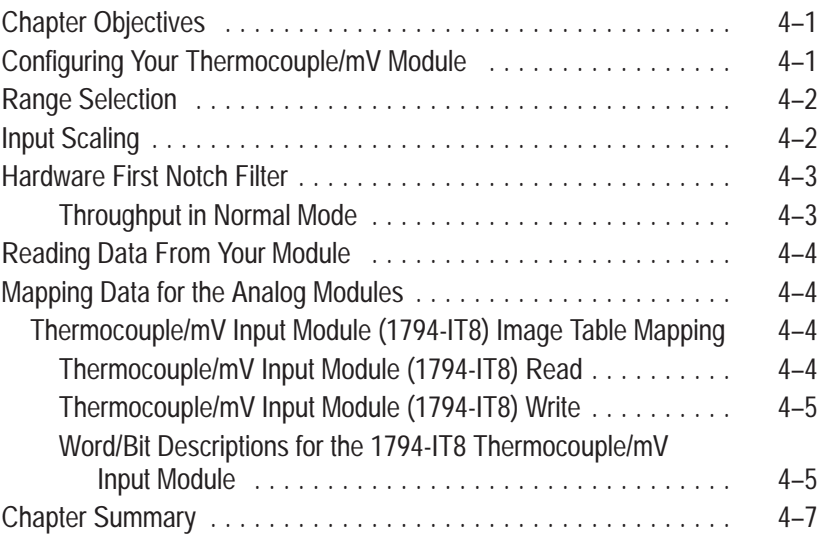

#### **Chapter 5**

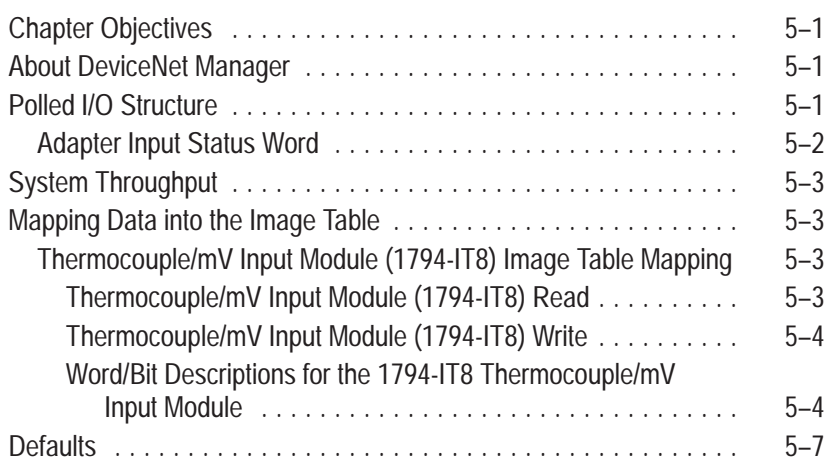

## **Chapter 6**

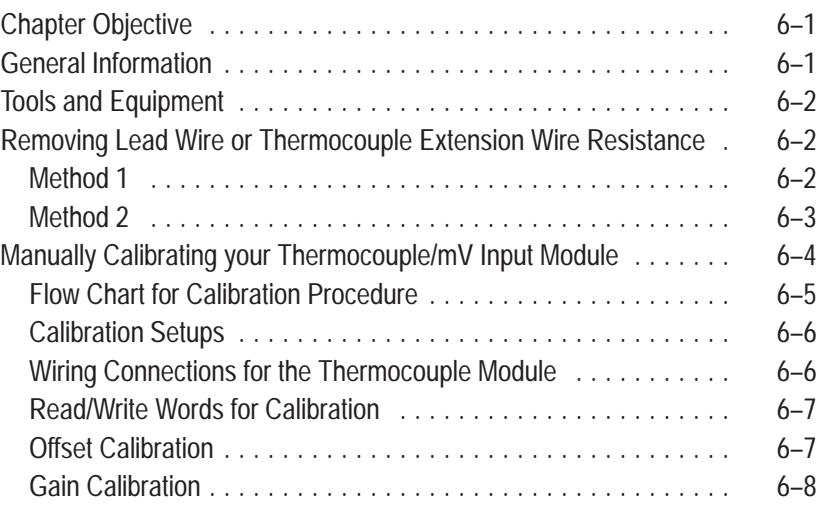

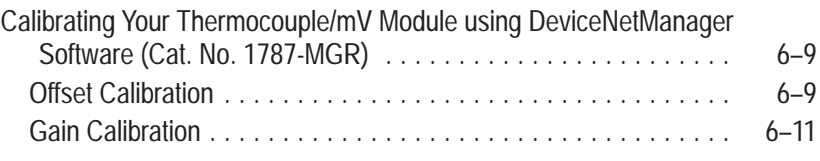

# **Specifications**

## **Appendix A**

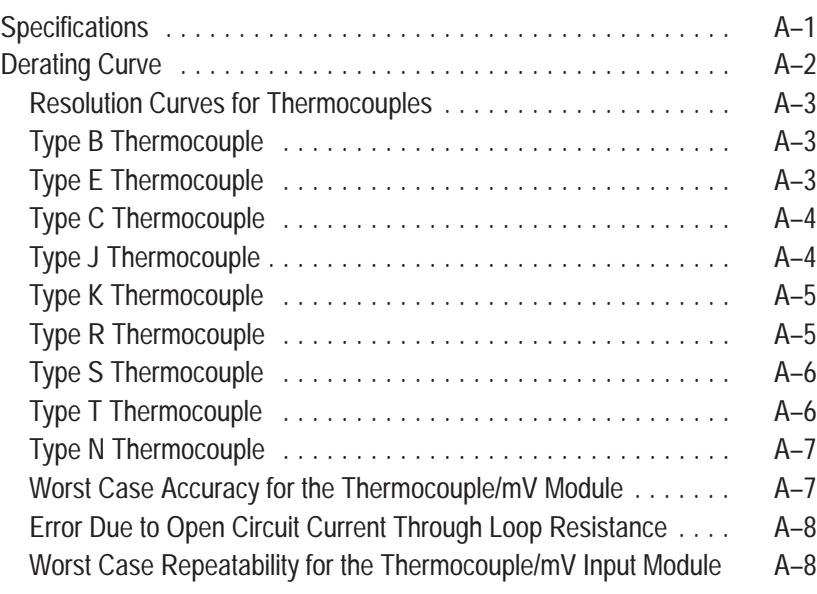

#### **Thermocouple Restrictions (Extracted from NBS Monograph 125 (IPTS–68))**

#### **Appendix B**

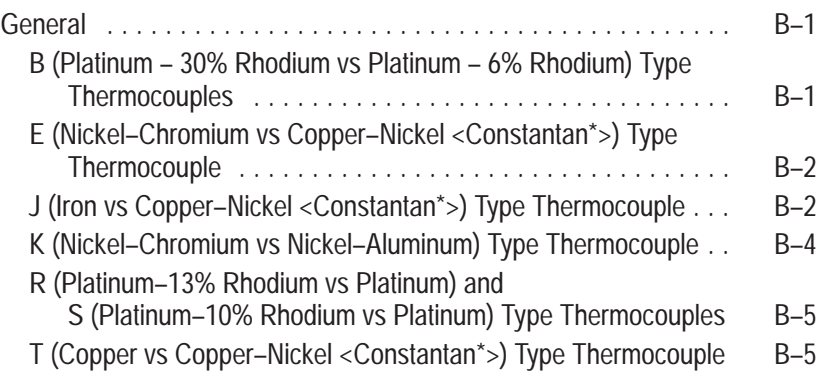

# **Using This Manual**

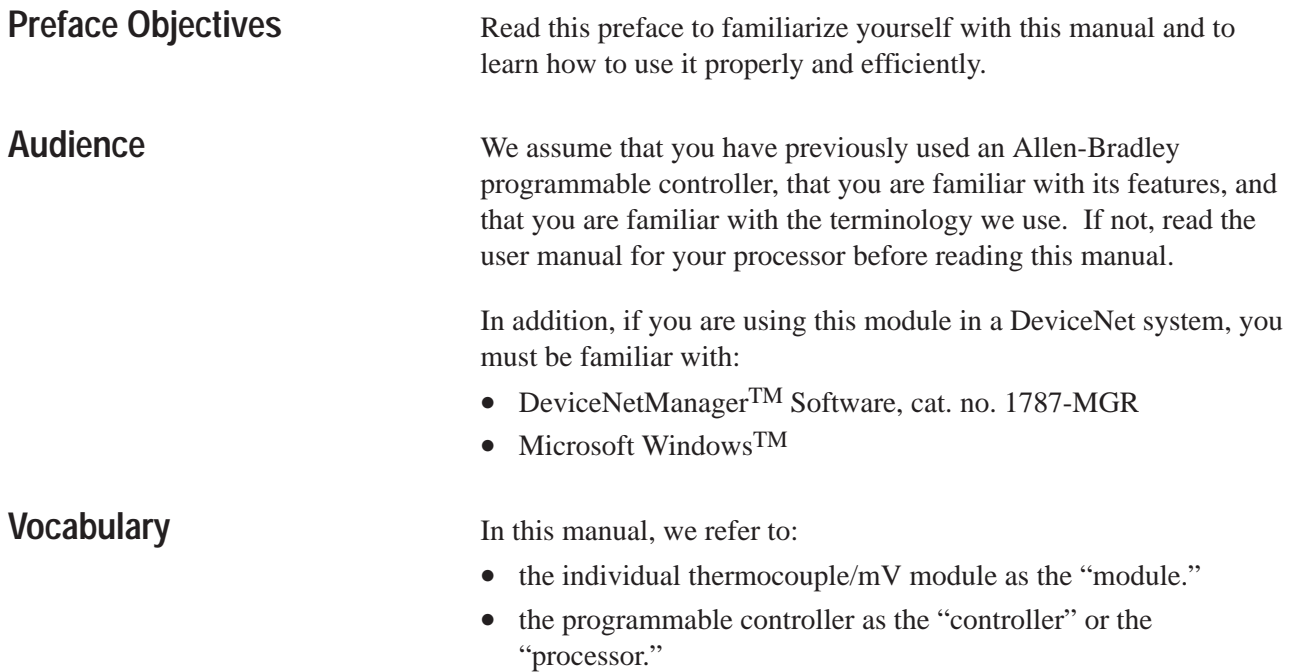

The contents of this manual are as follows:

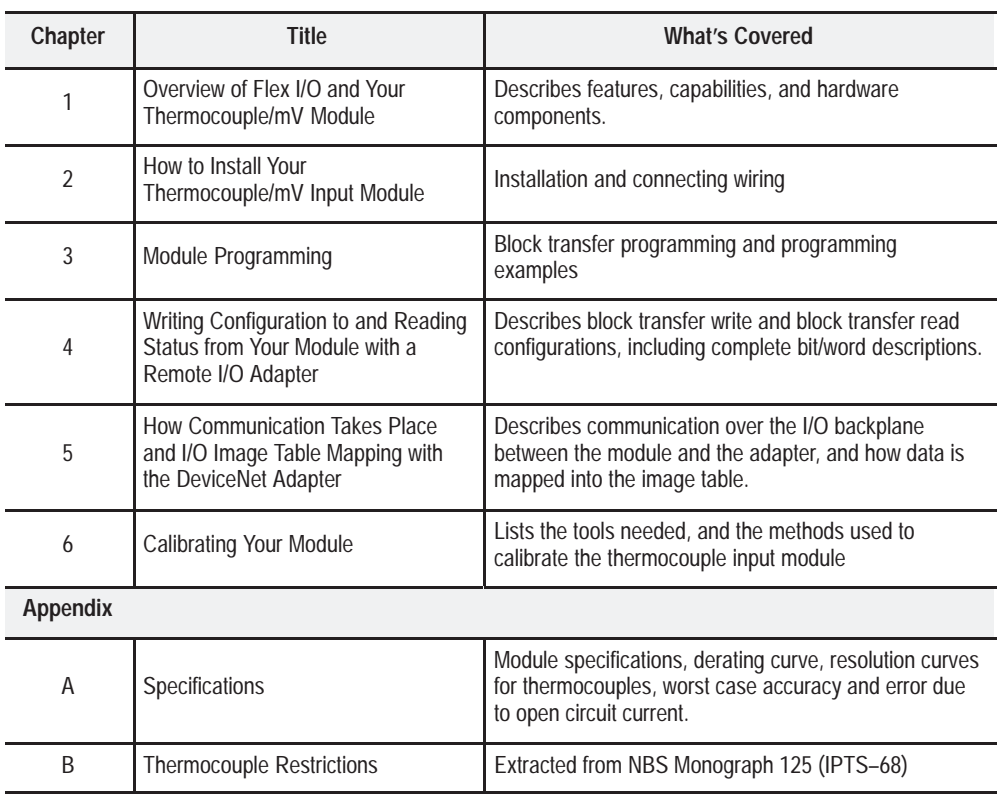

#### **What This Manual Contains**

## **Conventions**

We use these conventions in this manual:

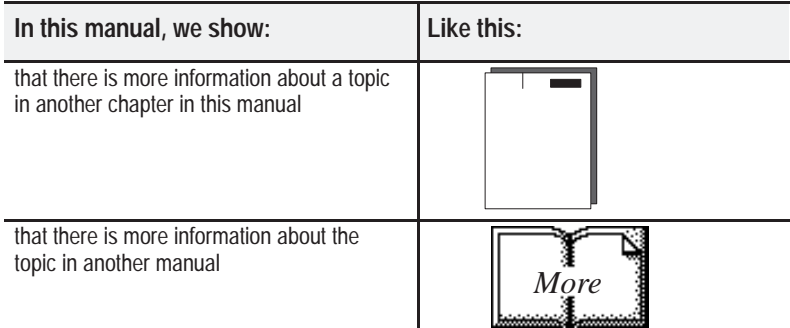

## **For Additional Information**

For additional information on FLEX I/O systems and modules, refer to the following documents:

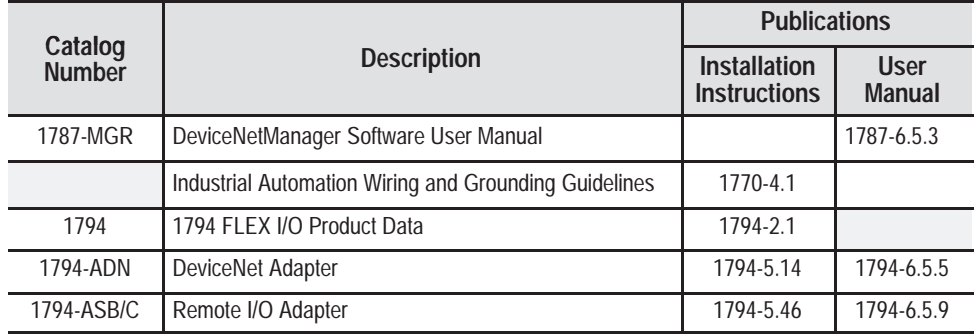

**Summary**

L

This preface gave you information on how to use this manual efficiently. The next chapter introduces you to the remote I/O adapter module.

# **Overview of FLEX I/O and your Thermocouple/mV Module**

## **Chapter Objectives**

**The FLEX I/O System**

In this chapter, we tell you:

- what the FLEX I/O system is and what it contains
- how FLEX I/O modules communicate with programmable controllers
- the features of your thermocouple module

FLEX I/O is a small, modular I/O system for distributed applications that performs all of the functions of rack-based I/O. The FLEX I/O system contains the following components shown below:

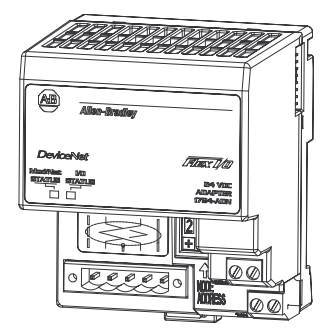

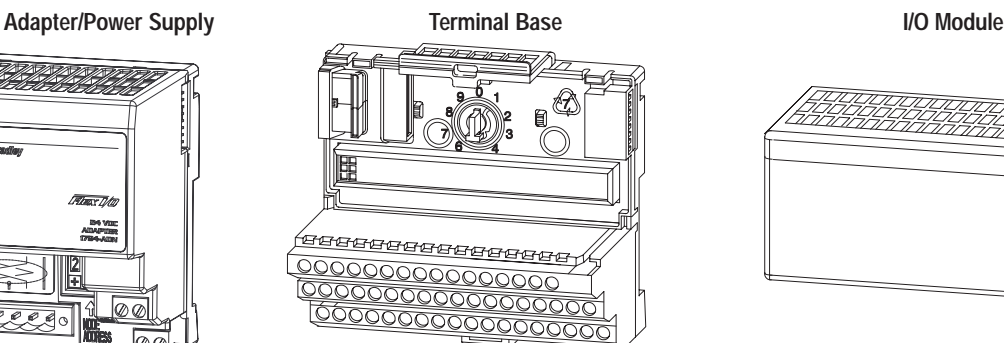

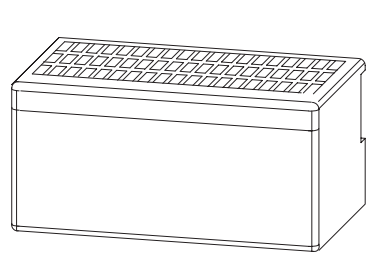

20125

- adapter/power supply powers the internal logic for as many as eight I/O modules
- terminal base contains a terminal strip to terminate wiring for thermocouple or millivolt inputs.
- I/O module contains the bus interface and circuitry needed to perform specific functions related to your application

**How FLEX I/O Analog Modules Communicate with Programmable Controllers**

FLEX I/O thermocouple/mV modules are block transfer modules that interface analog signals with any Allen-Bradley programmable controllers that have block transfer capability. Block transfer programming moves input or output data words between the module's memory and a designated area in the processor data table. Block transfer programming also moves configuration words from the processor data table to module memory.

The adapter/power supply transfers data to the module (block transfer write) and from the module (block transfer read) using BTW and BTR instructions in your ladder diagram program. These instructions let the adapter obtain input or output values and status from the module, and let you establish the module's mode of operation. The illustration describes the communication process.

#### **Typical Communication Between an Adapter and a Module**

<span id="page-11-0"></span>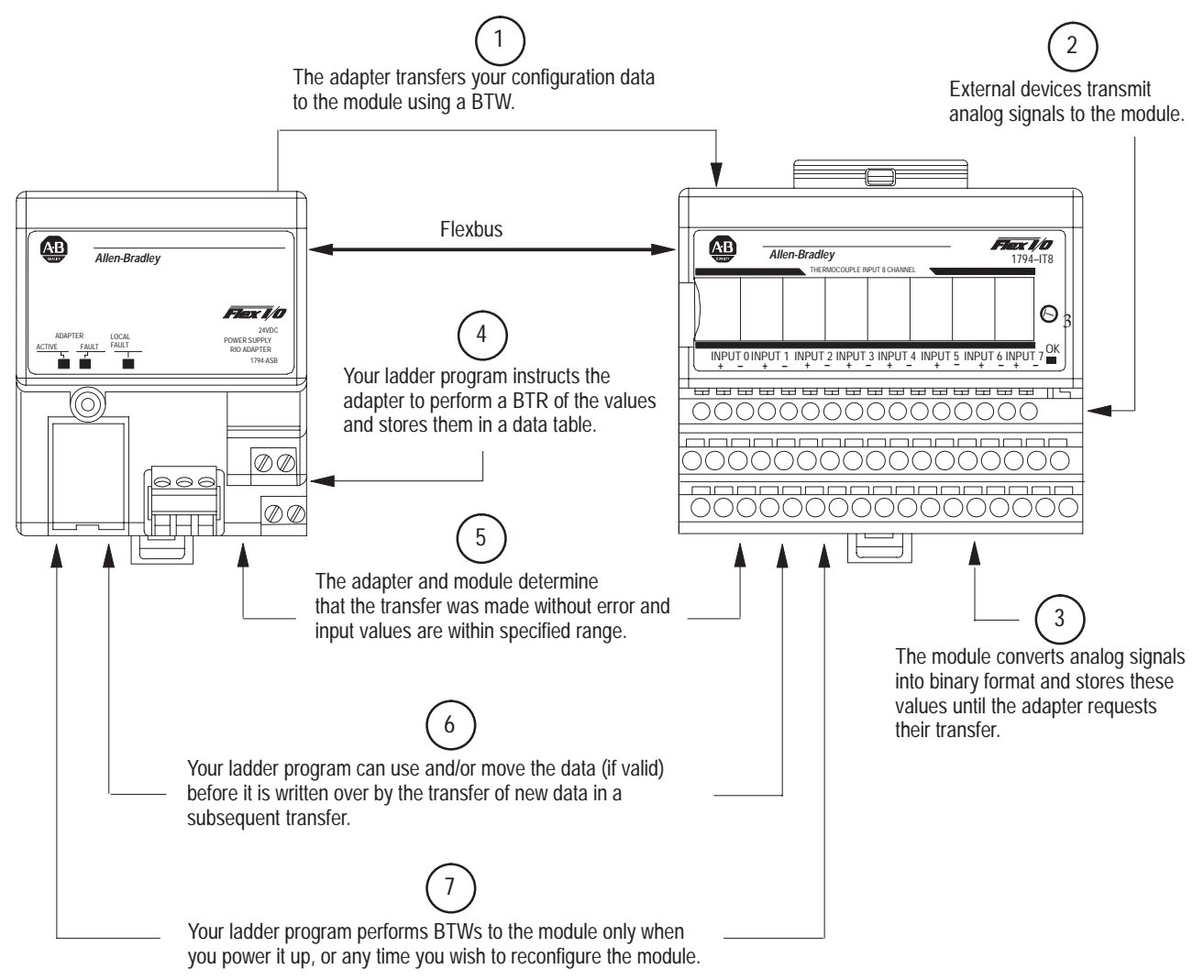

## <span id="page-12-0"></span>**Features of your Modules**

The module label identifies the keyswitch position, wiring and module type. A removable label provides space for writing individual designations per your application.

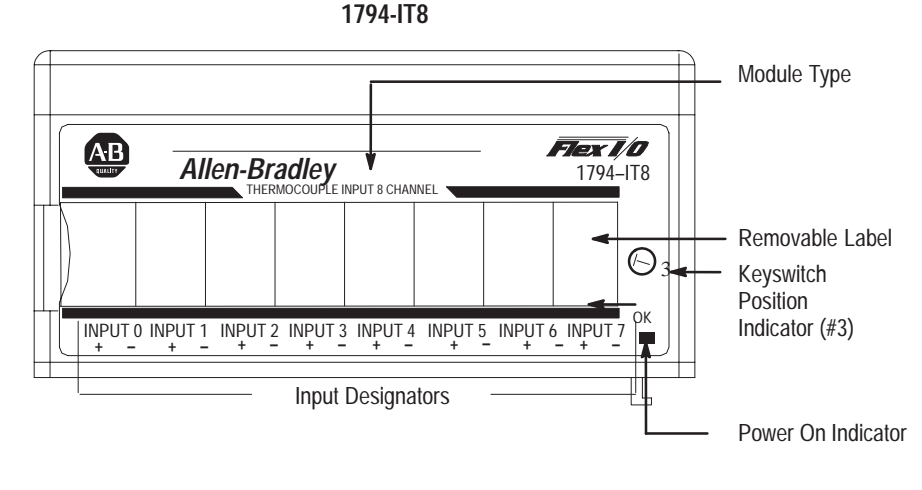

The thermocouple/mV module comes with 2 cold junction compensators. These are designed to mount in designated positions on the temperature terminal base unit (cat. no. 1794-TB3T). Refer to chapter 2 for installation instructions for the cold junction compensator assemblies.

**Chapter Summary**

In this chapter, you learned about the FLEX I/O system and the thermocouple module, and how they communicate with programmable controllers.

# **How to Install Your Thermocouple/mV Input Module**

In this chapter, we tell you:

- how to install your module
- how to set the module keyswitch
- how to wire the terminal base
- about the indicators

Before installing your thermocouple/mV module in the I/O chassis:

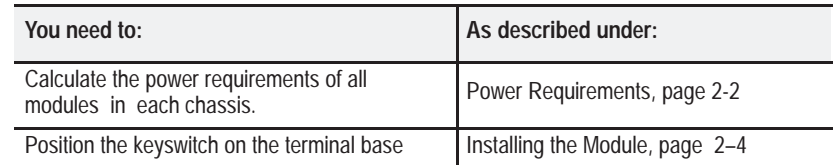

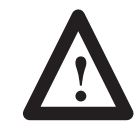

**ATTENTION:** The Thermocouple module does not receive power from the backplane. +24V dc power must be applied to your module before installation. If power is not applied, the module position will appear to the adapter as an empty slot in your chassis.

#### If this product has the CE mark it is approved for installation within the European Union and EEA regions. It has been designed and tested to meet the following directives.

#### **EMC Directive**

This product is tested to meet Council Directive 89/336/EEC Electromagnetic Compatibility (EMC) and the following standards, in whole or in part, documented in a technical construction file:

- EN 50081-2EMC Generic Emission Standard, Part 2 Industrial Environment
- EN 50082-2EMC Generic Immunity Standard, Part 2 Industrial Environment

This product is intended for use in an industrial environment.

## **Before You Install Your Input Module**

**European Union Directive Compliance**

#### <span id="page-15-0"></span>**Low Voltage Directive**

This product is tested to meet Council Directive 73/23/EEC Low Voltage, by applying the safety requirements of EN 61131–2 Programmable Controllers, Part 2 – Equipment Requirements and Tests.

For specific information required by EN 61131-2, see the appropriate sections in this publication, as well as the following Allen-Bradley publications:

- Industrial Automation Wiring and Grounding Guidelines For Noise Immunity, publication 1770-4.1
- Guidelines for Handling Lithium Batteries, publication AG-5.4
- Automation Systems Catalog, publication B111

The wiring of the terminal base unit is determined by the current draw through the terminal base. Make certain that the current draw does not exceed 10A.

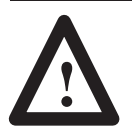

**ATTENTION:** Total current draw through the terminal base unit is limited to 10A. Separate power connections may be necessary.

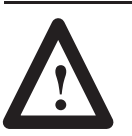

**ATTENTION:** Do not daisy chain power or ground from the thermocouple terminal base unit to any ac or dc discrete module terminal base unit.

#### **Power Requirements**

Methods of wiring the terminal base units are shown in the illustration below.

#### **Wiring the Terminal Base Units (1794-TB2 and -TB3 shown)**

<span id="page-16-0"></span>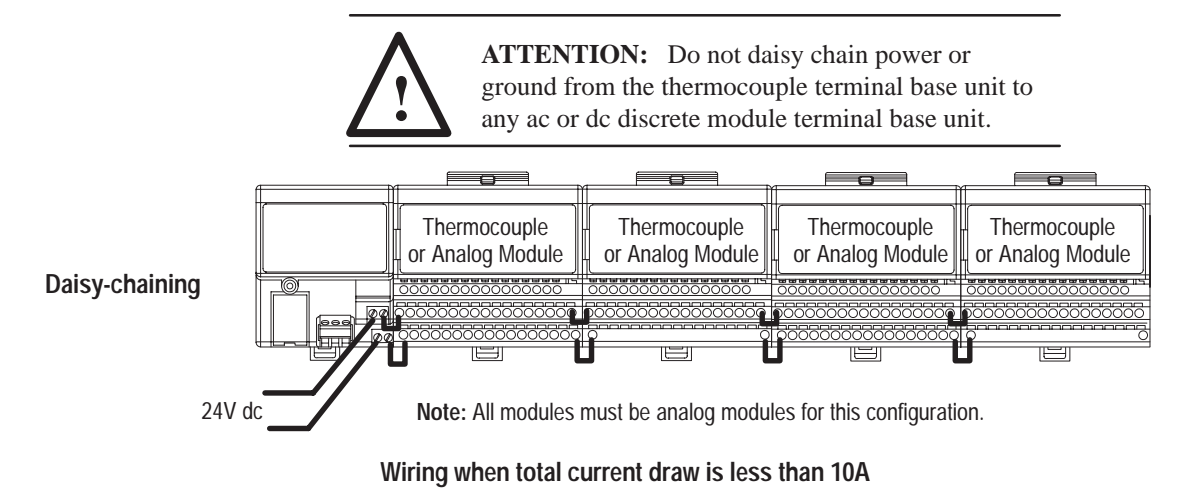

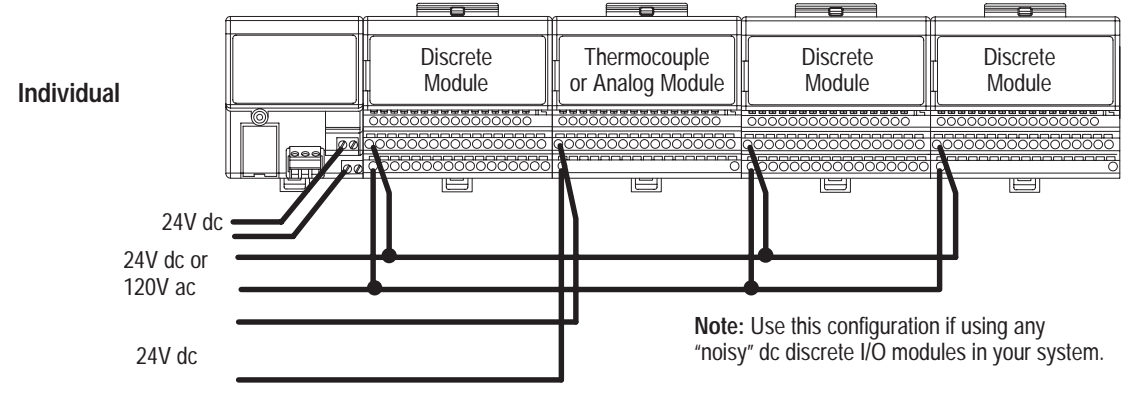

**Thermocouple module wiring separate from discrete wiring.**

**Wiring when total current draw is greater than 10A**

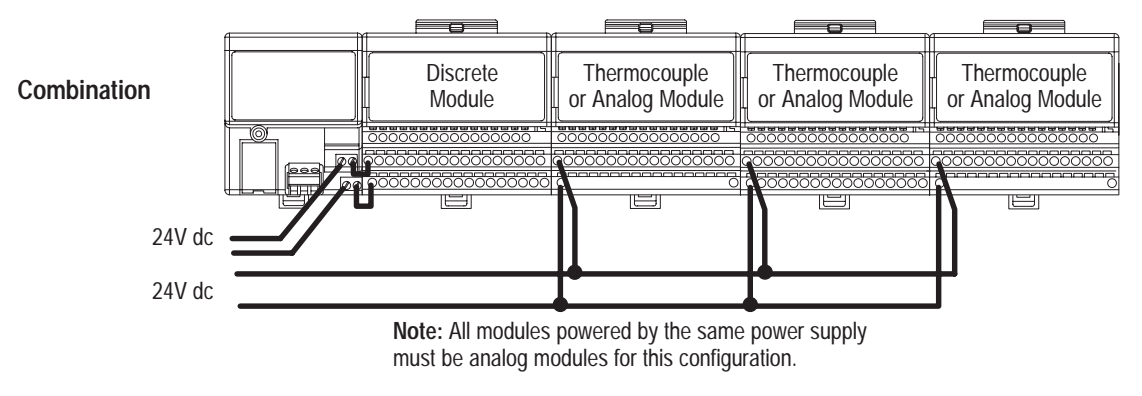

**Total current draw through any base unit must not be greater than 10A**

#### <span id="page-17-0"></span>**Installing the Module**

The thermocouple/mV module mounts on a 1794-TB2, -TB3 or -TB3T terminal base unit.

**Important:** You must use a 1794-TB3T terminal base unit if you are using the thermocouple/mV module for thermocouple inputs. You can use the 1794-TB2 or -TB3 terminal base for millivolt inputs only.

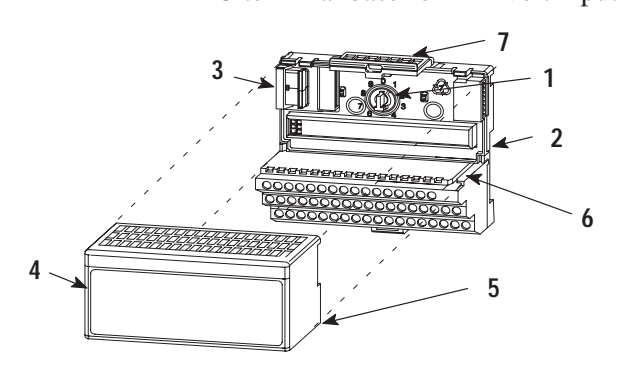

- **1.** Rotate the keyswitch (1) on the terminal base unit (2) clockwise to position 3 as required for the thermocouple/mV module.
- **2.** Make certain the flexbus connector (3) is pushed all the way to the left to connect with the neighboring terminal base/adapter. **You cannot install the module unless the connector is fully extended.**

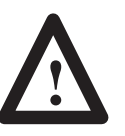

**ATTENTION:** Remove field-side power before removing or inserting the module. This module is designed so you **can remove and insert it under backplane power.** When you remove or insert a module with field-side power applied, an electrical arc may occur. An electrical arc can cause personal injury or property damage by:

- sending an erroneous signal to your system's field devices causing unintended machine motion
- causing an explosion in a hazardous environment Repeated electrical arcing causes excessive wear to contacts on both the module and its mating connector. Worn contacts may create electrical resistance.
- **3.** Before installing the module, check to make sure that the pins on the bottom of the module are straight so they will align properly with the female connector in the base unit.
- **4.** Position the module (4) with its alignment bar (5) aligned with the groove (6) on the terminal base.
- **5.** Press firmly and evenly to seat the module in the terminal base unit. The module is seated when the latching mechanism (7) is locked into the module.
- **6.** Repeat the above steps to install the next module in its terminal base unit.

#### <span id="page-18-0"></span>**Connecting Wiring for the Thermocouple/mV Module**

Thermocouple/mV module wiring is made through the terminal base unit on which the module mounts. The module comes with 2 cold junction compensators for use when using the thermocouple module in the thermocouple mode.

Compatible terminal base unit are:

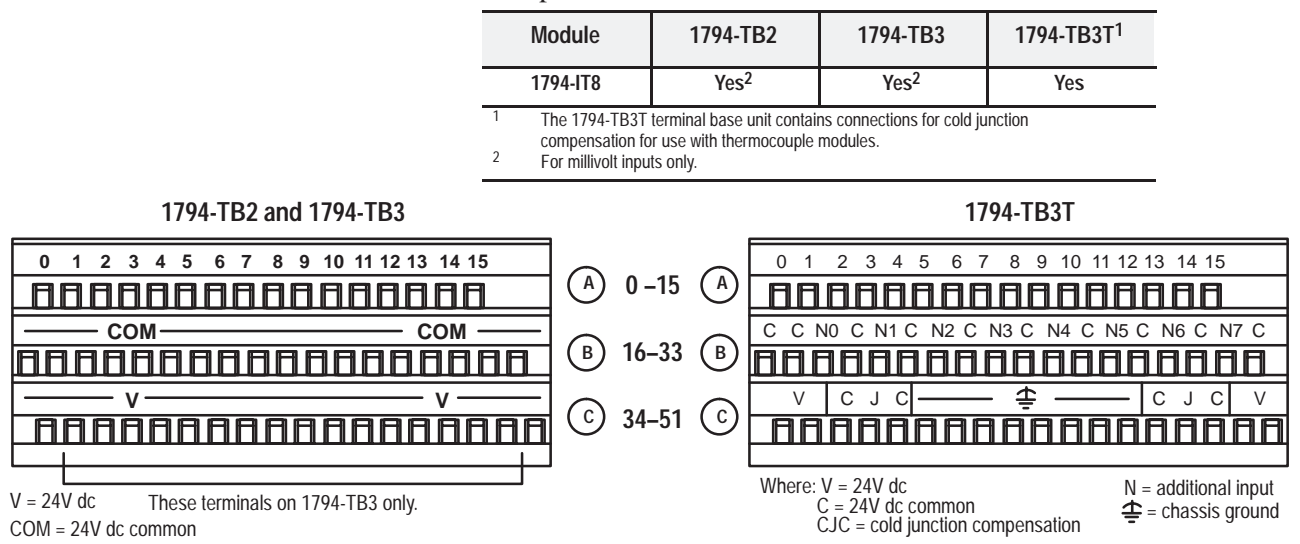

#### **Connecting Wiring using a 1794-TB2, -TB3 and -TB3T Terminal Base Units**

- **1.** Connect the individual signal wiring to numbered terminals on the **0–15** row (**A**) on the terminal base unit. Connect the high side  $(+)$  to the even numbered terminals, and the low side  $(-)$  to the odd numbered terminals. See Table 2.A.
- **2.** Connect shield return to the associated terminal on row **B**, as shown in Table 2.A.
	- On 1794-TB2 and -TB3 bases only: terminate shields to the associated shield return terminals on row **(B)**.
	- On 1794-TB3T bases only: terminate shields to terminals 39 to 46 on row **C**.
- **3.** Connect +24V dc to terminal 34 on the **34-51** row (C), and 24V common to terminal 16 on the **B** row.
- **Important:** To reduce susceptibility to noise, power analog modules and discrete modules from separate power supplies.

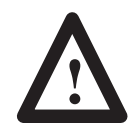

**ATTENTION:** Do not daisy chain power or ground from the thermocouple terminal base unit to any ac or dc discrete module terminal base unit.

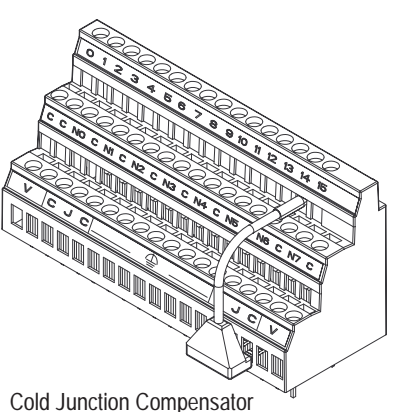

Pt.No. 969424-01

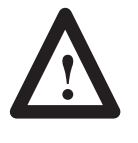

**ATTENTION:** The Thermocouple/mV module does not receive power from the backplane. +24V dc power must be applied to your module before installation. If power is not applied, the module position will appear to the adapter as an empty slot in your chassis.

**4.** On 1794-TB3T terminal base units: Connect the cold junction compensation (CJC) wiring to terminals 36, 37 and 38 for inputs 0 through 3, and terminals 47, 48 and 49 for inputs 4 through 7.

Connect the tail of the cold junction compensator to any of the associated thermocouple input terminals: 0 through 7 for CJC connected to 36, 37 and 38; or 8 through 15 for CJC connected to 47, 48 and 49. **The tail of the cold junction compensator shares a terminal with an input.**

**5.** If daisy chaining the +24V dc power to the next base unit, connect a jumper from terminal 51 on this base unit to terminal 34 on the next base unit.

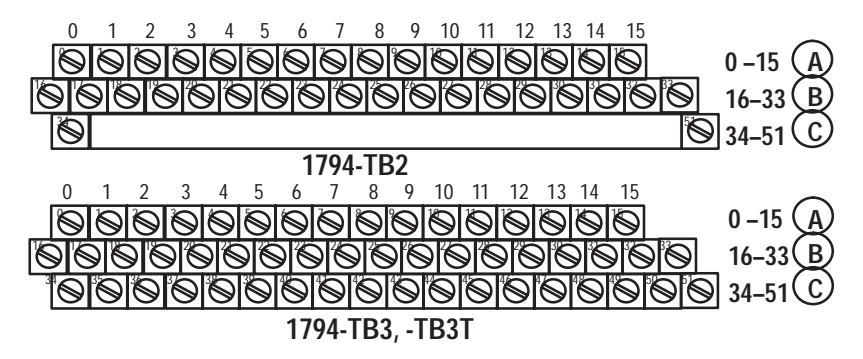

| <b>Thermocouple</b><br>Channel | 1794-TB2, -TB3 Terminal Base Units          |                                   |                         | 1794-TB3T Terminal Base Unit <sup>2</sup>                                                                                      |                                   |                                      |
|--------------------------------|---------------------------------------------|-----------------------------------|-------------------------|----------------------------------------------------------------------------------------------------|-----------------------------------|--------------------------------------|
|                                | <b>High Signal</b><br>Terminal (+)          | <b>Low Signal</b><br>Terminal (-) | <b>Shield</b><br>Return | <b>High Signal</b><br>Terminal (+)                                                                                             | <b>Low Signal</b><br>Terminal (-) | <b>Shield</b><br>Return <sup>1</sup> |
| $\mathbf{0}$                   | 0                                           |                                   | 17                      | 0                                                                                                    | 1                                 | 39                                   |
|                                | 2                                           | 3                                 | 19                      | 2                                                                                                    | 3                                 | 40                                   |
| $\overline{2}$                 | 4                                           | 5                                 | 21                      | 4                                                                                                    | 5                                 | 41                                   |
| 3                              | 6                                           | 7                                 | 23                      | 6                                                                                                    | 7                                 | 42                                   |
| 4                              | 8                                           | 9                                 | 25                      | 8                                                                                                    | 9                                 | 43                                   |
| 5                              | 10                                          | 11                                | 27                      | 10                                                                                                    | 11                                | 44                                   |
| 6                              | 12                                          | 13                                | 29                      | 12                                                                                                    | 13                                | 45                                   |
| $\overline{7}$                 | 14                                          | 15                                | 31                      | 14                                                                                                    | 15                                | 46                                   |
| 24V dc Common                  | 16 thru 33                                  |                                   |                         | 16, 17, 19, 21, 23, 25, 27, 29, 31 and 33                                                                                      |                                   |                                      |
| +24V dc power                  | 1794-TB2 - 34 and 51; 1794-TB3 - 34 thru 51 |                                   |                         | 34, 35, 50 and 51                                                                                                    |                                   |                                      |
|                                |                                             |                                   |                         | Terminals 39 to 46 are chassis ground.<br>Terminals 36, 37, 38 and 47, 48, 49 are cold junction<br>2<br>compensator terminals. |                                   |                                      |

**Table 2.A Wiring connections for the 1794-IT8 Thermocouple Input Module**

<span id="page-20-0"></span>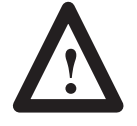

**ATTENTION:** The thermocouple/mV modules do not receive power from the backplane. +24V dc power must be applied to your module before operation. If power is not applied, the module position will appear to the adapter as an empty slot in your chassis. If the adapter does not recognize your module after installation is completed, cycle power to the adapter.

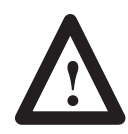

**ATTENTION:** Total current draw through the terminal base unit is limited to 10A. Separate power connections to the terminal base unit may be necessary.

**Example of Millivolt Input Wiring to a 1794-TB3 Terminal Base Unit**

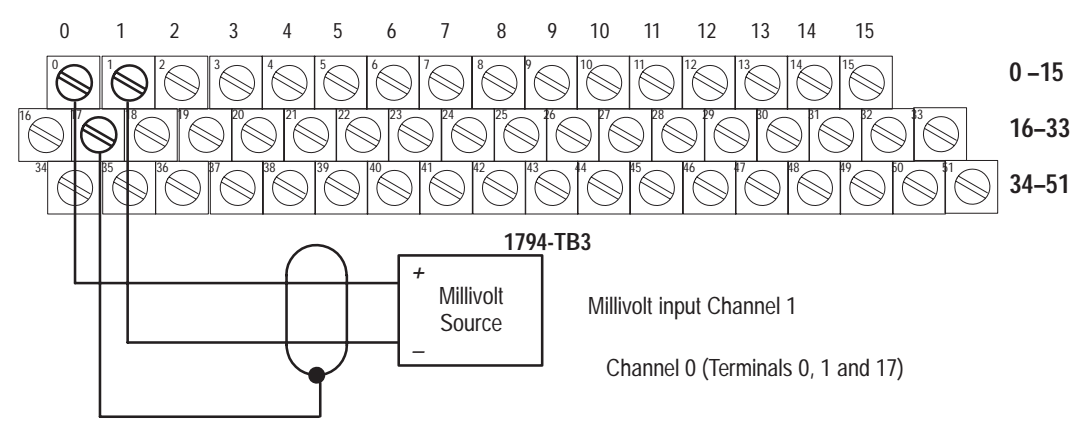

**Example of 3-wire Thermocouple Wiring to a 1794-TB3T Temperature Terminal Base Unit**

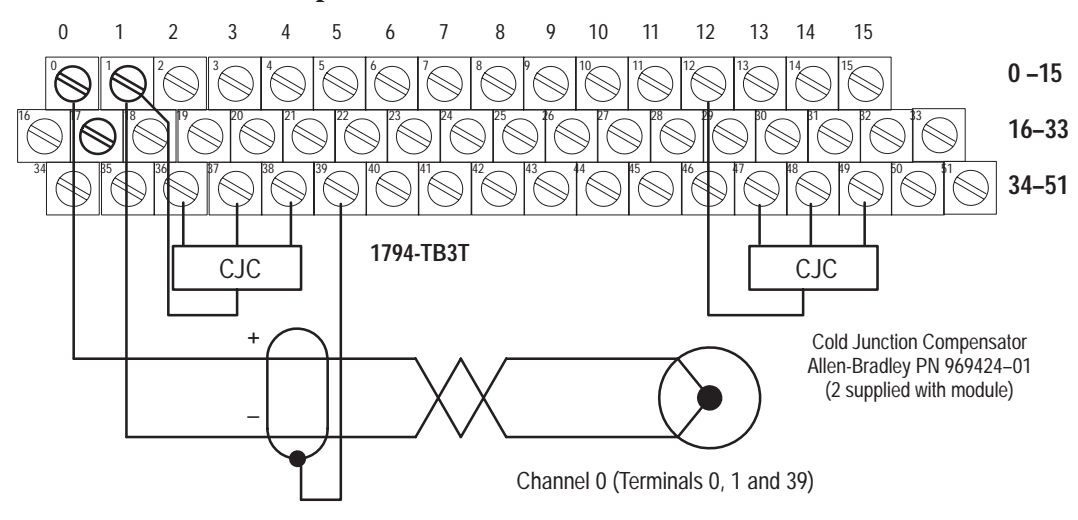

## <span id="page-21-0"></span>**Module Indicators**

The thermocouple/mV module has one status indicator that is on when power is applied to the module. This indicator has 3 different states:

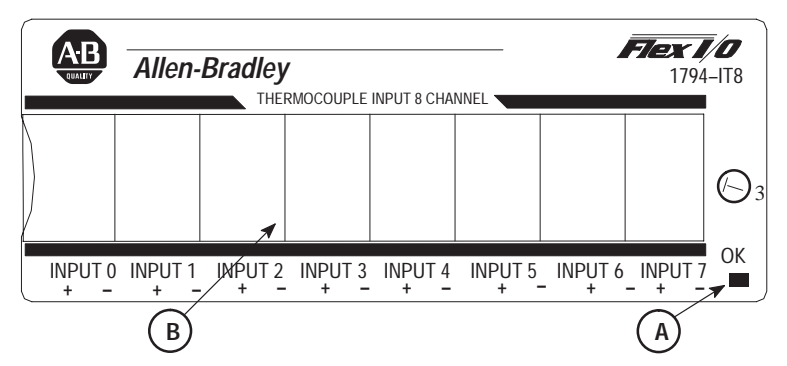

**A** = Status Indicator – indicates diagnostic results and configuration status

**B** = Insertable label for writing individual input designations

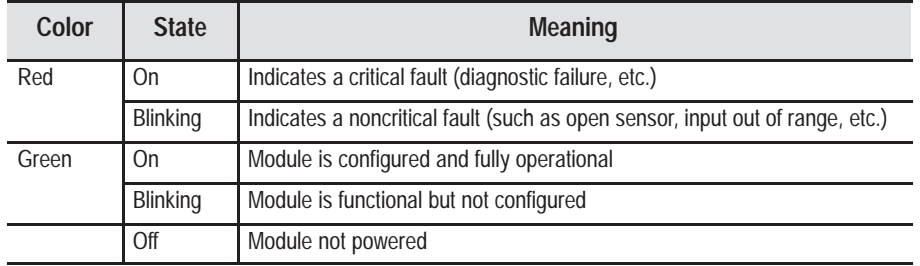

## **Chapter Summary**

In this chapter, you learned how to install your thermocouple/mV module in an existing programmable controller system and how to wire to the terminal base units.

# **Module Programming**

#### **Chapter Objectives**

**Block Transfer**

**Programming**

In this chapter, we tell you about:

- block transfer programming
- sample programs for the PLC-3 and PLC-5 processors

Your thermocouple/mV module communicates with the processor through bidirectional block transfers. This is the sequential operation of both read and write block transfer instructions.

A configuration block transfer write (BTW) is initiated when the thermocouple module is first powered up, and subsequently only when the programmer wants to enable or disable features of the module. The configuration BTW sets the bits which enable the programmable features of the module, such as scaling, alarms, ranges, etc. Block transfer reads are performed to retrieve information from the module.

Block transfer read (BTR) programming moves status and data from the module to the processor's data table. The processor user program initiates the request to transfer data from the module to the processor. The transferred words contain module status, channel status and input data from the module.

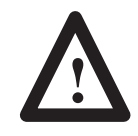

**ATTENTION:** If the thermocouple/mV module is not powered up before the remote I/O adapter, the adapter will not recognize the module. Make certain that the thermocouple/mV module is installed and powered before or simultaneously with the remote I/O adapter. If the adapter does not establish communication with the module, cycle power to the adapter.

The following sample programs are minimum programs; all rungs and conditioning must be included in your application program. You can disable BTRs, or add interlocks to prevent writes if desired. Do not eliminate any storage bits or interlocks included in the sample programs. If interlocks are removed, the program may not work properly.

Your program should monitor status bits and block transfer read activity.

#### <span id="page-23-0"></span>**Sample programs for FLEX I/O Analog Modules**

The following sample programs show you how to use your analog module efficiently when operating with a programmable controller.

These programs show you how to:

- configure the module
- read data from the module

These example programs illustrate the minimum programming required for communication to take place.

#### **PLC-3 Programming**

Block transfer instructions with the PLC-3 processor use one binary file in a data table section for module location and other related data. This is the block transfer control file. The block transfer data file stores data that you want transferred to your module (when programming a block transfer write) or from your module (when programming a block transfer read). The address of the block transfer data files are stored in the block transfer control file.

**The same block transfer control file is used for both the read and write instructions for your module.** A different block transfer control file is required for every module.

A sample program segment with block transfer instructions is shown in Figure 3.1, and described below.

BTR ·

Enable

#### **Figure 3.1 PLC-3 Family Sample Program Structure**

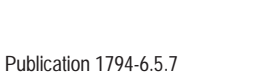

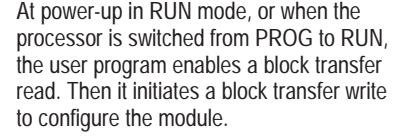

Thereafter, the program continuously performs read block transfers.

**Program Action**

Note: You must create the data file for the block transfers before you enter the block transfer instructions.

The pushbutton allows the user to manually request a block transfer write.

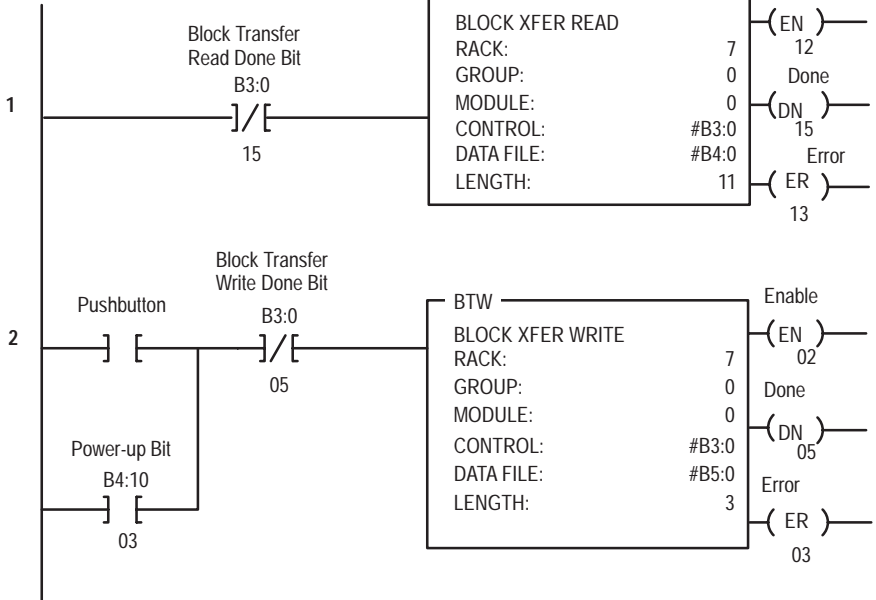

#### **PLC-5 Programming**

The PLC-5 program is very similar to the PLC-3 program with the following exceptions:

- **1.** Block transfer enable bits are used instead of done bits as the conditions on each rung.
- **2.** Separate block transfer control files are used for the block transfer instructions.

#### **Figure 3.2**

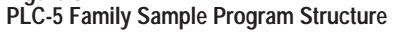

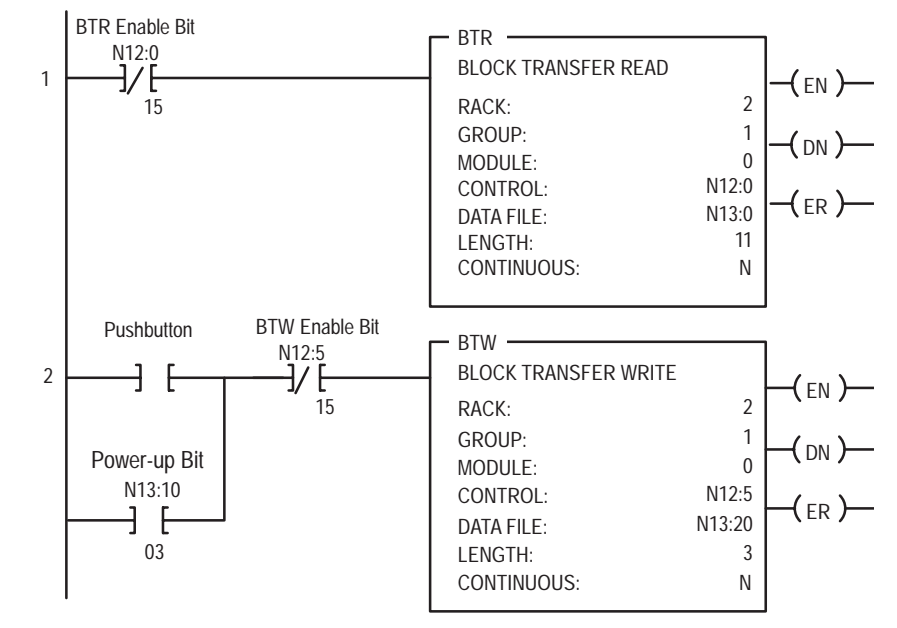

#### <span id="page-24-0"></span>**Program Action**

At power-up in RUN mode, or when the processor is switched from PROG to RUN, the user program enables a block transfer read. Then it initiates a block transfer write to configure the module.

Thereafter, the program continuously performs read block transfers.

The pushbutton allows the user to manually request a block transfer write.

#### **PLC-2 Programming**

The 1794 analog I/O modules are not recommended for use with PLC-2 family programmable controllers due to the number of digits needed for high resolution.

## <span id="page-25-0"></span>**Chapter Summary**

In this chapter, you learned how to program your programmable controller. You were given sample programs for your PLC-3 and PLC-5 family processors.

# **Writing Configuration to and Reading Status from your Module with a Remote I/O Adapter**

## **Chapter Objectives**

In this chapter, we tell you about:

- configuring your module's features
- entering your data
- reading data from your module
- the read block format

#### **Configuring Your Thermocouple/mV Module**

Because of the wide variety of possible configurations, you must configure your module to conform to the specific application that you have chosen. The module is configured using a group of data table words that are transferred to the module using a block transfer write instruction.

The software configurable features available for the thermocouple module are:

- input/output range selection, including full range and bipolar
- selectable first notch filter
- data reported in  ${}^{o}F$ ,  ${}^{o}C$ , unipolar or bipolar count

**Note:** PLC-5 family programmable controllers that use 6200 software (version 5.2 or later) programming tools can take advantage of the IOCONFIG utility to configure these modules. IOCONFIG uses menu-based screens for configuration without having to set individual bits in particular locations. Refer to your 6200 software literature for details.

## <span id="page-27-0"></span>**Range Selection**

Individual input channels are configurable to operate with the following sensor types:

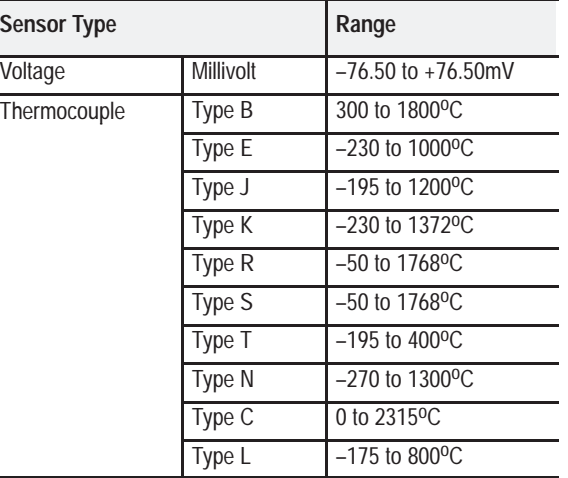

You select individual channel ranges using write words 1 and 2 of the block transfer write instruction.

## **Input Scaling**

Scaling lets you report each channel in actual engineering units. Scaled values are in integer format.

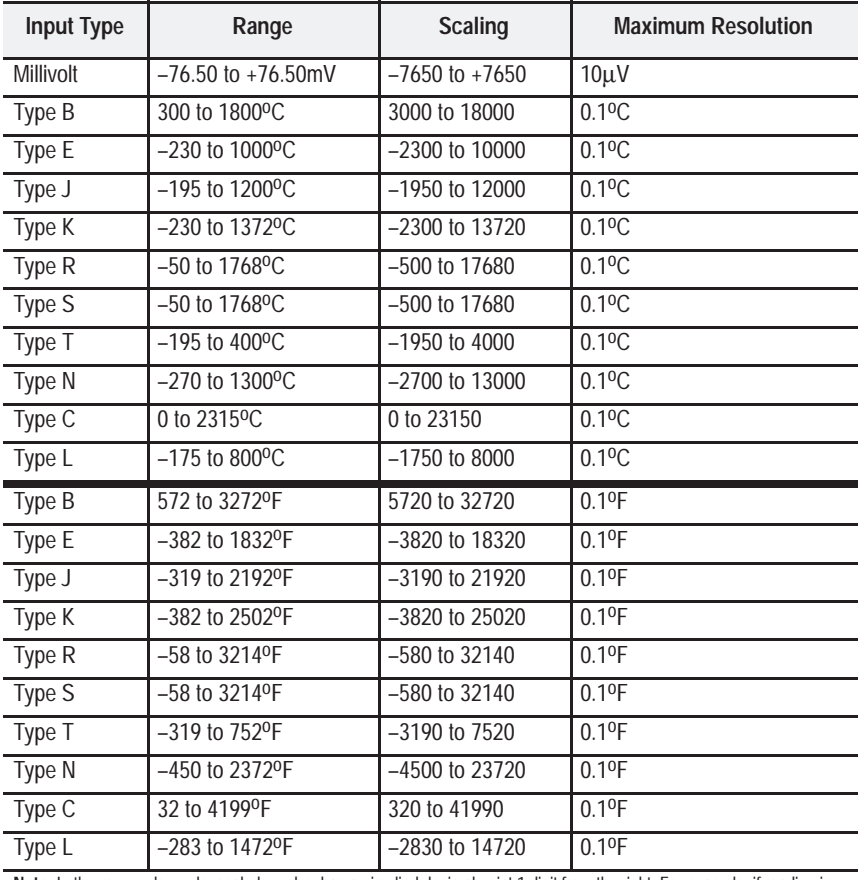

**Note:** In thermocouple mode, scaled number has an implied decimal point 1 digit from the right. For example, if reading is 18000, temperature is 1800.0. In millivolt mode, the implied decimal point is to the left of the last 2 digits. For example, if reading is 2250, actual reading is 22.50mV

You select input scaling using the designated words of the write block transfer instruction. Refer to the Bit/Word description for write word 0, bits 00 and 01.

#### <span id="page-28-0"></span>**Hardware First Notch Filter**

A hardware filter in the analog to digital converter lets you select a frequency for the first notch of the filter. Selection of the filter influences the analog to digital output data rate and changes the module throughput. Module throughput is a function of the number of inputs used and the first notch filter. Both of these influence the time from a thermocouple input to arrival at the backplane.

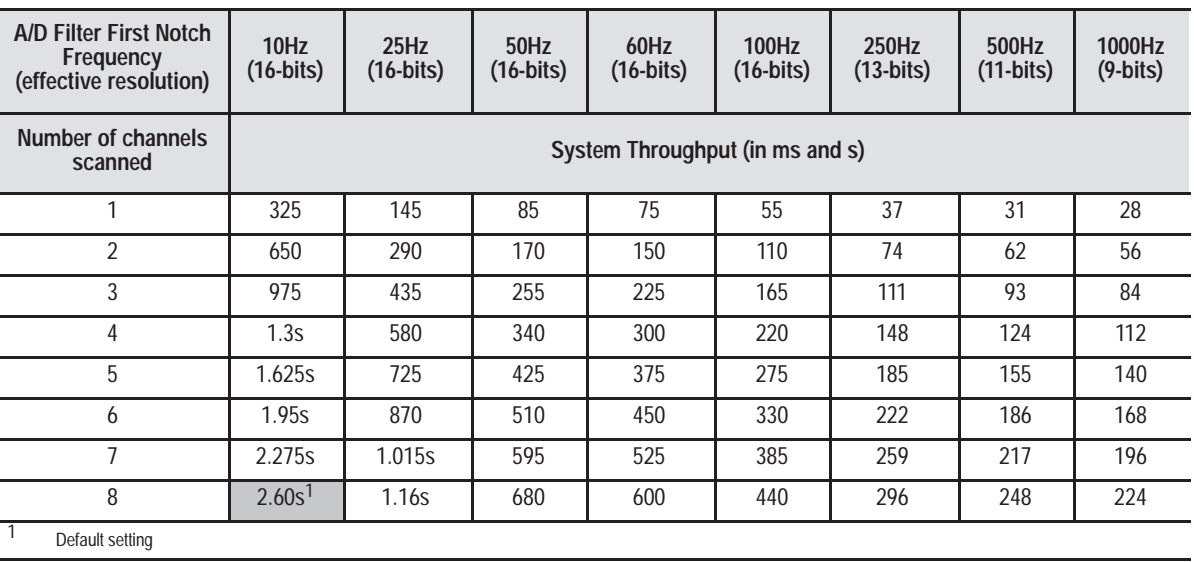

#### **Throughput in Normal Mode**

#### <span id="page-29-0"></span>**Reading Data From Your Module**

**Mapping Data for the Analog Modules**

Read programming moves status and data from the thermocouple input module to the processor's data table. The processor's user program initiates the request to transfer data from the thermocouple/mV input module to the processor.

The following read and write words and bit/word descriptions describe the information written to and read from the thermocouple/mV input module. The module uses up to 11 words of input image and up to 3 words of output image. Each word is composed of 16 bits.

#### **Thermocouple/mV Input Module (1794-IT8) Image Table Mapping**

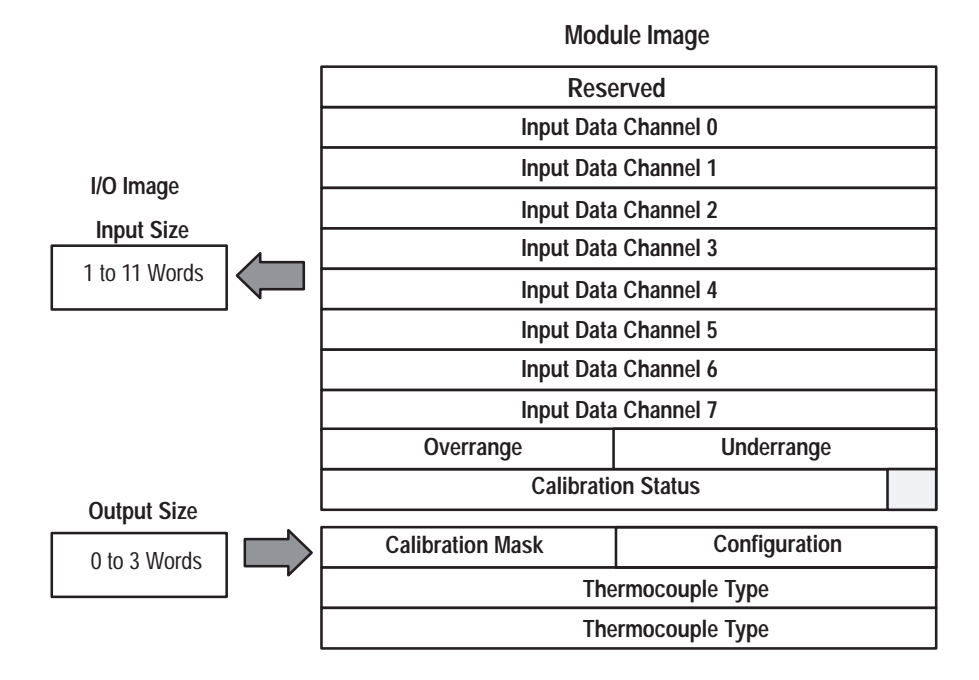

#### **Thermocouple/mV Input Module (1794-IT8) Read**

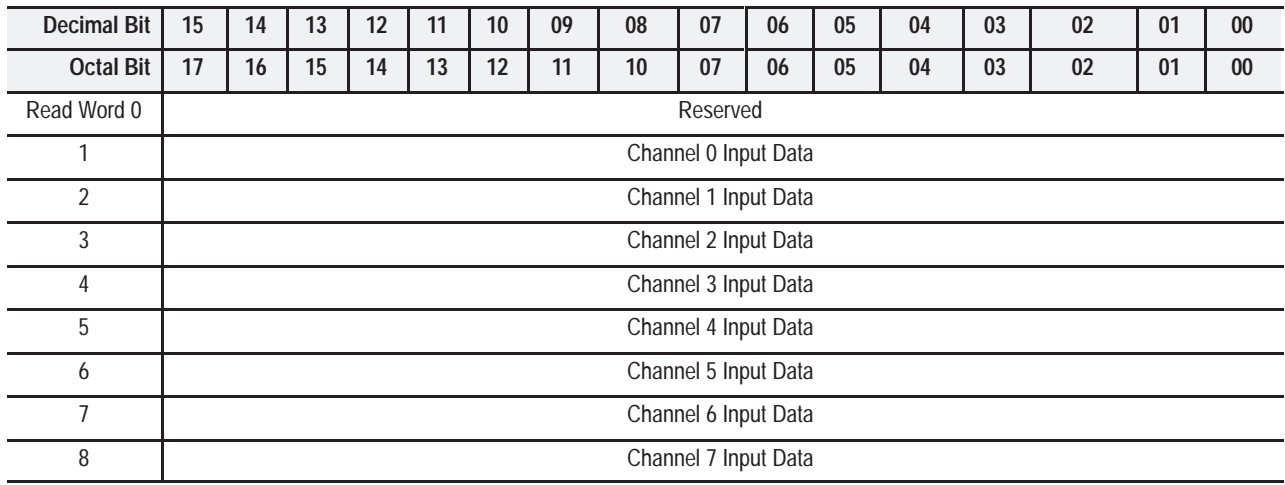

<span id="page-30-0"></span>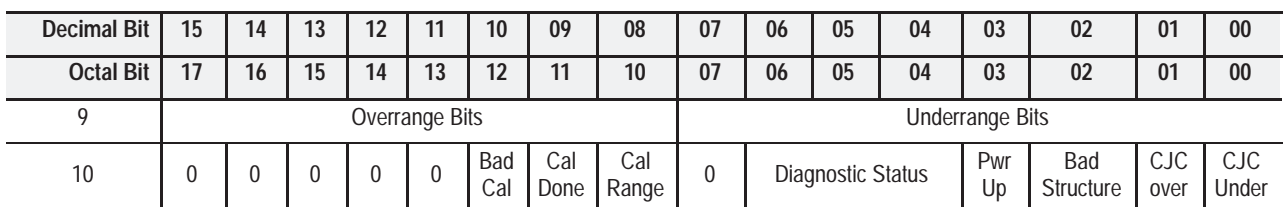

#### **Thermocouple/mV Input Module (1794-IT8) Write**

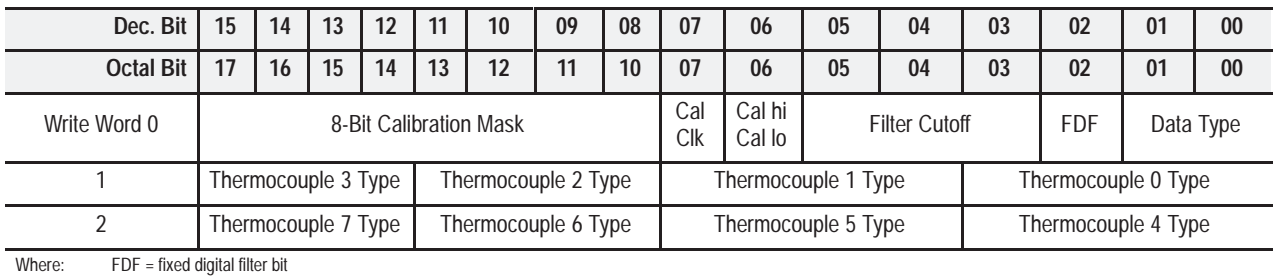

#### **Word/Bit Descriptions for the 1794-IT8 Thermocouple/mV Input Module**

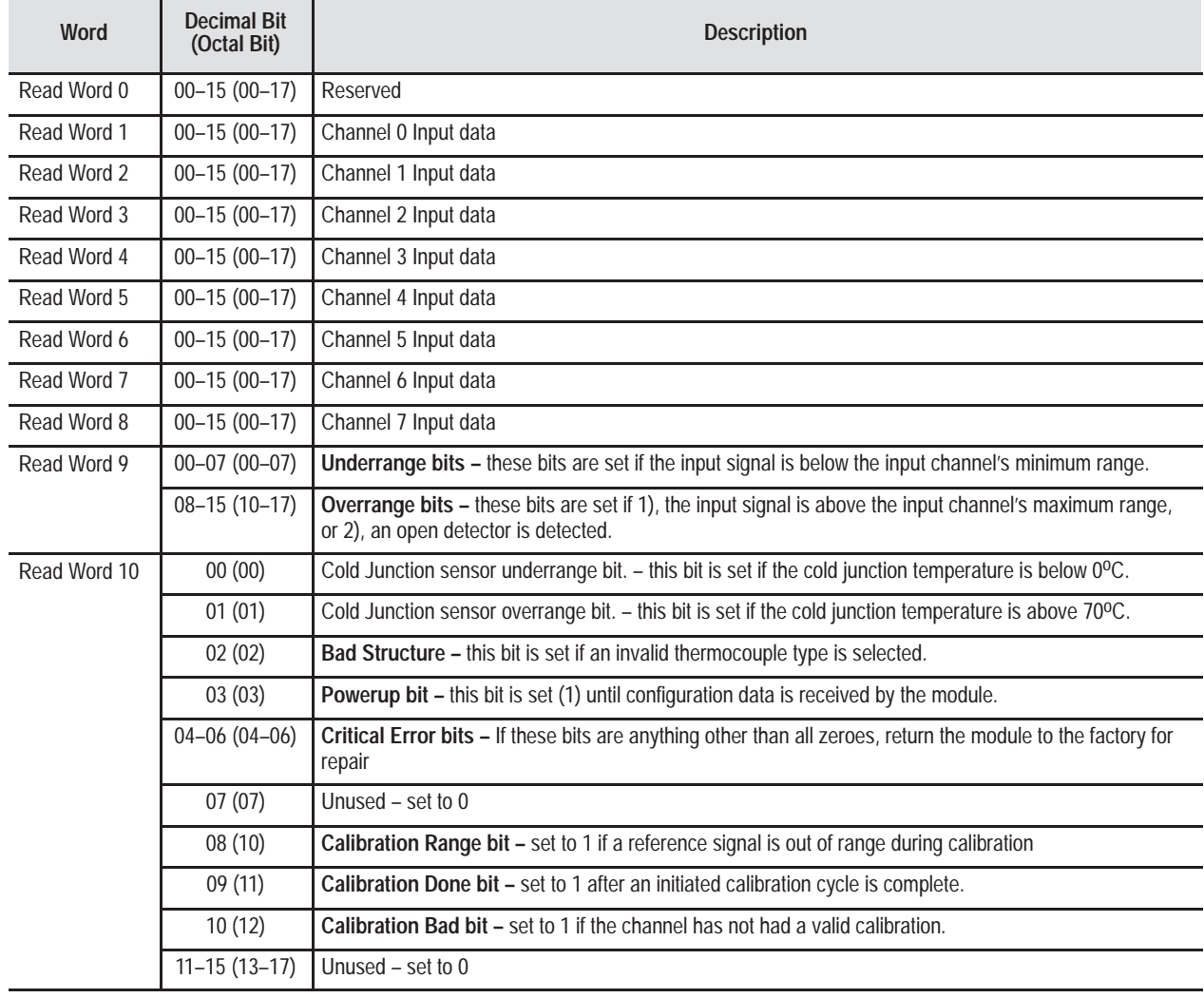

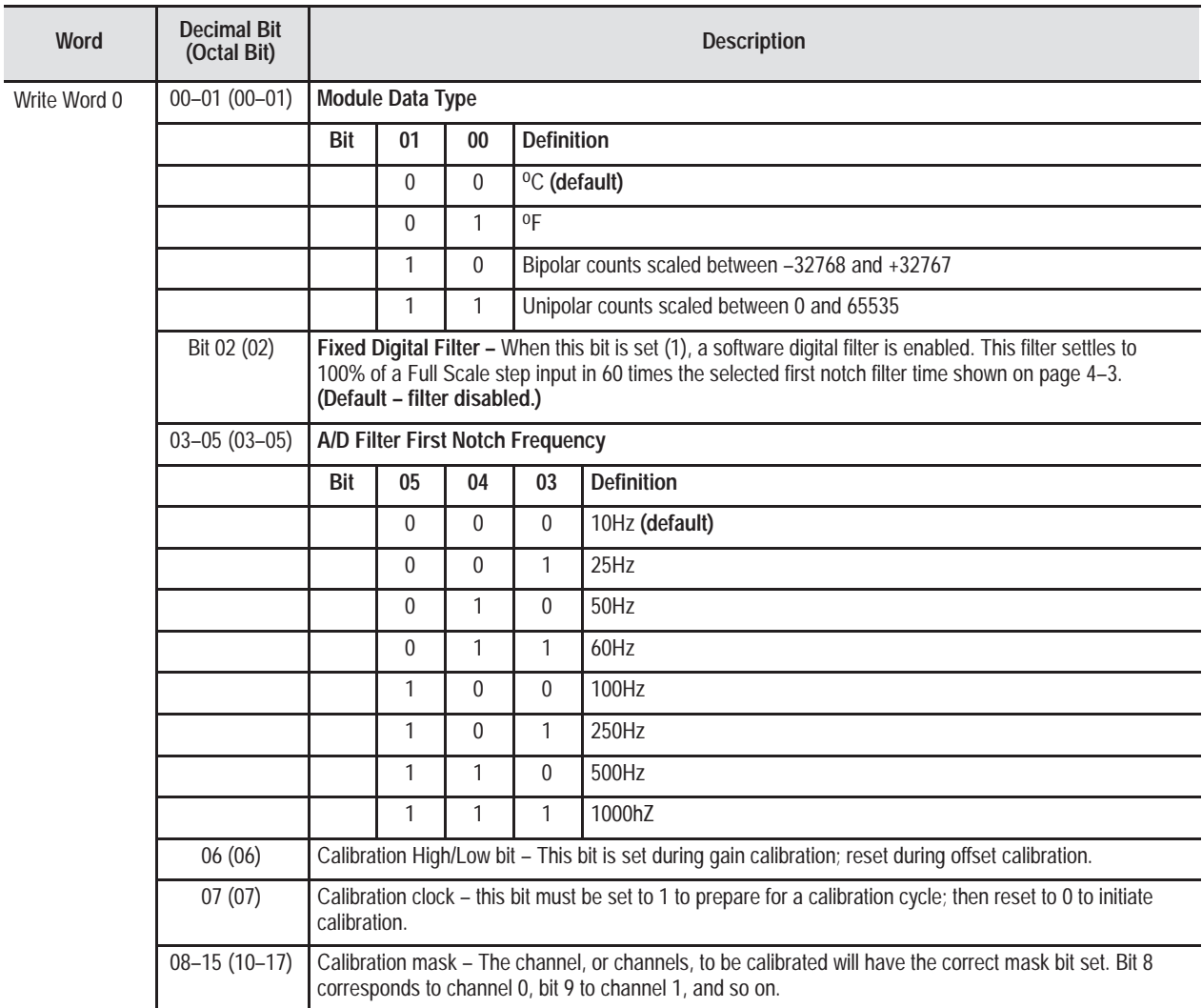

<span id="page-32-0"></span>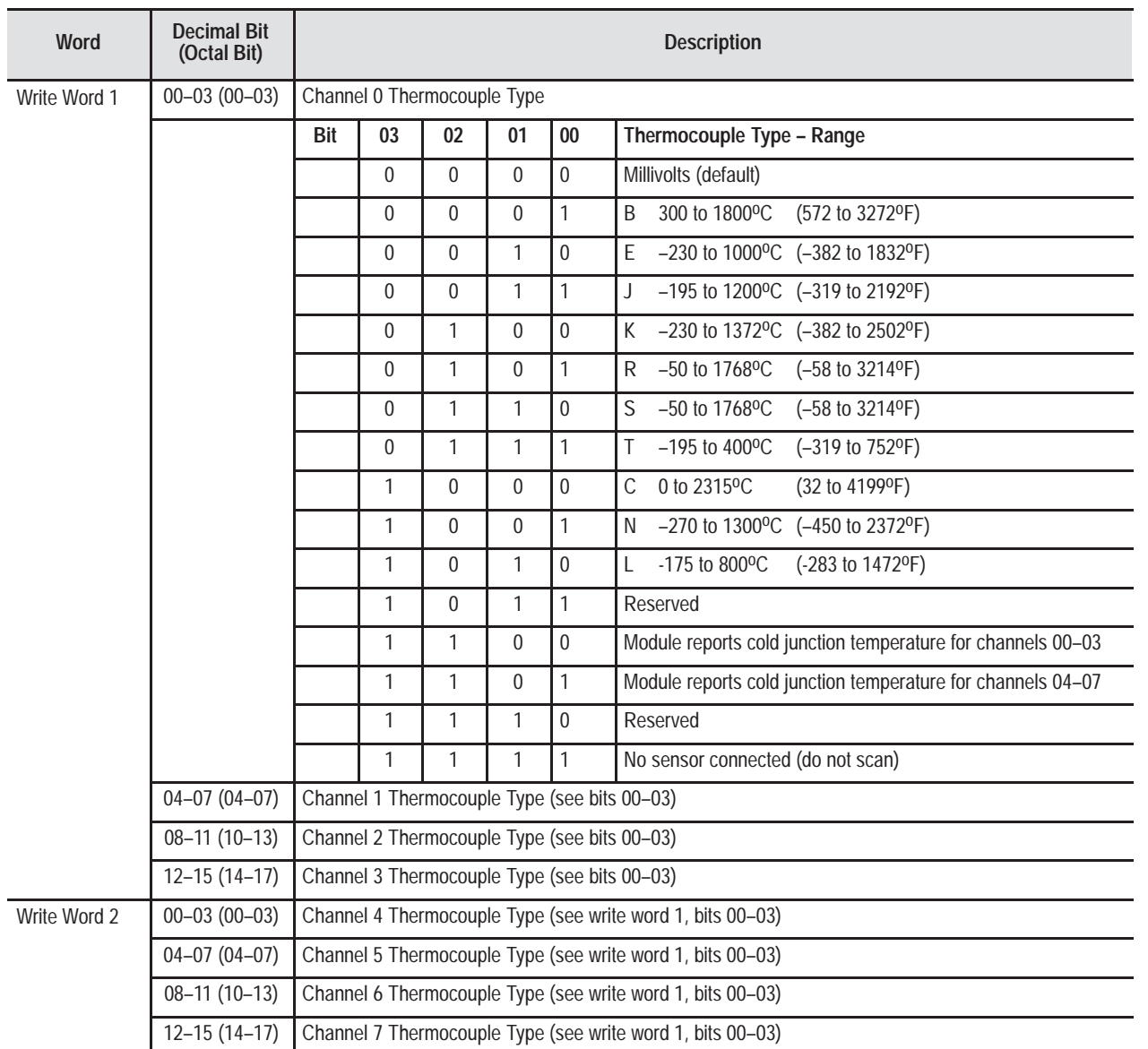

# **Chapter Summary**

In this chapter, you learned how to configure your module's features and enter your data.

Γ

Publication 1794-6.5.7 – April 1997

# **How Communication Takes Place and I/O Image Table Mapping with the DeviceNet Adapter**

## **Chapter Objectives**

In this chapter, we tell you about:

- DeviceNetManager software
- I/O structure
- image table mapping
- factory defaults

DeviceNetManager software is a software tool used to configure your Flex I/O DeviceNet adapter and its related modules. This software tool can be connected to the adapter via the DeviceNet network.

You must know and understand how DeviceNet Manager works in order to add a device to the network. Refer to the DeviceNetManager Software User Manual, publication 1787-6.5.3, and the DeviceNet Adapter Module User Manual, publication 1794-6.5.5.

Output data is received by the adapter in the order of the installed I/O modules. The Output data for Slot 0 is received first, followed by the Output data for Slot 1, and so on up to slot 7.

The first word of input data sent by the adapter is the Adapter Status Word. This is followed by the input data from each slot, in the order of the installed I/O modules. The Input data from Slot 0 is first after the status word, followed by Input data from Slot 2, and so on up to slot 7.

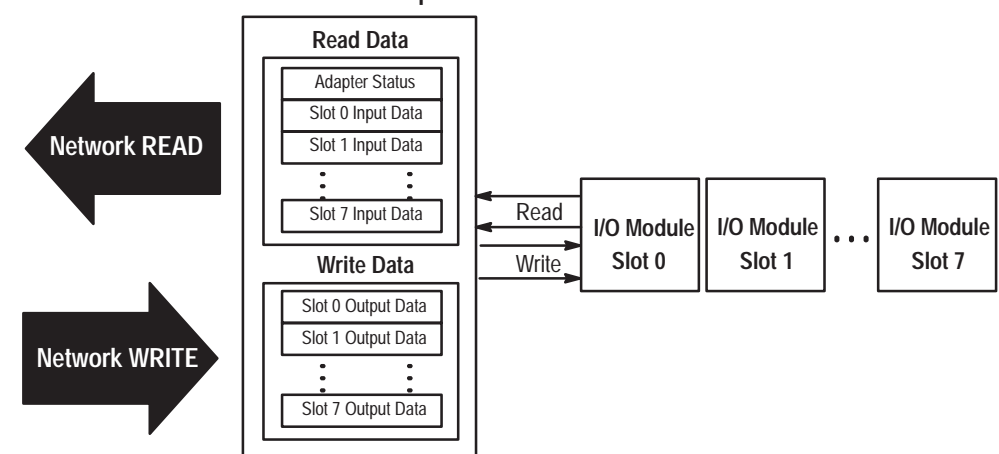

#### **DeviceNet Adapter**

# **About DeviceNet Manager**

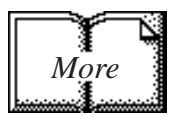

## **Polled I/O Structure**

#### <span id="page-35-0"></span>**Adapter Input Status Word**

The input status word consists of:

- I/O module fault bits 1 status bit for each slot
- node address changed 1 bit
- I/O status  $-1$  bit

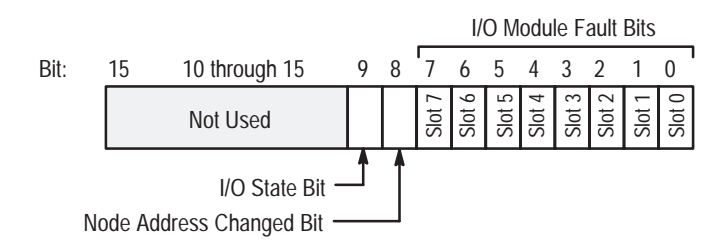

The adapter input status word bit descriptions are shown in the following table.

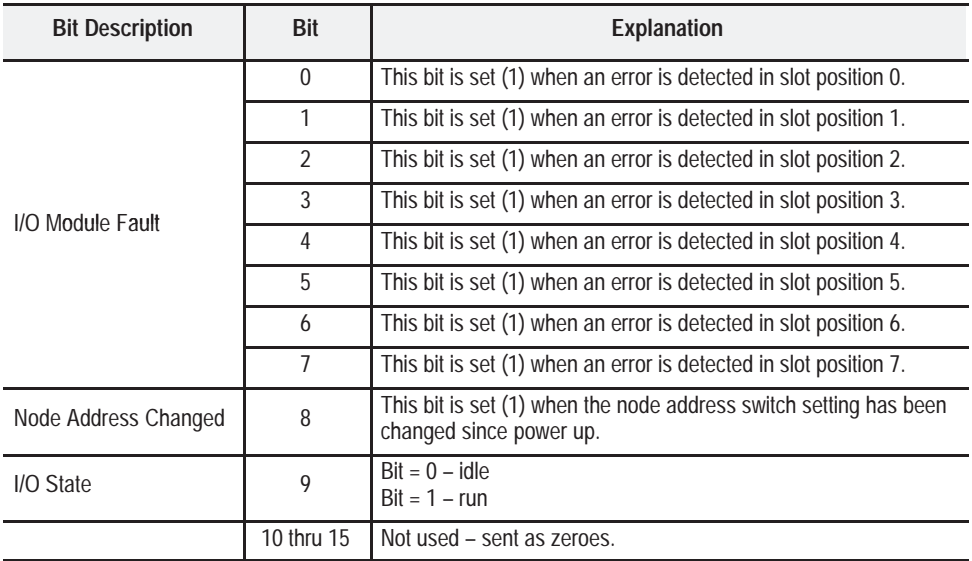

Possible causes for an **I/O Module Fault** are:

- transmission errors on the Flex I/O backplane
- a failed module
- a module removed from its terminal base
- incorrect module inserted in a slot position
- the slot is empty

The **node address changed** bit is set when the node address switch setting has been changed since power up. The new node address does not take affect until the adapter has been powered down and then powered back up.
# <span id="page-36-0"></span>**System Throughput**

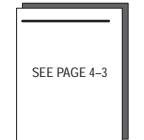

System throughput, from analog input to backplane, is a function of:

- the configured A/D filter first notch frequency
- the number of channels actually configured for connection to a specific sensor

The A/D converter which converts channel 0 through 7 analog data to a digital word provides a programmable first notch filter. You can set the position of the first notch of this filter during module configuration. The selection influences the A/D output data rate, thus affecting system throughput.

The number of channels included in each input scan also affects system throughput.

# **Mapping Data into the Image Table**

FLEX I/O thermocouple module data table mapping is shown below.

# **Thermocouple/mV Input Module (1794-IT8) Image Table Mapping**

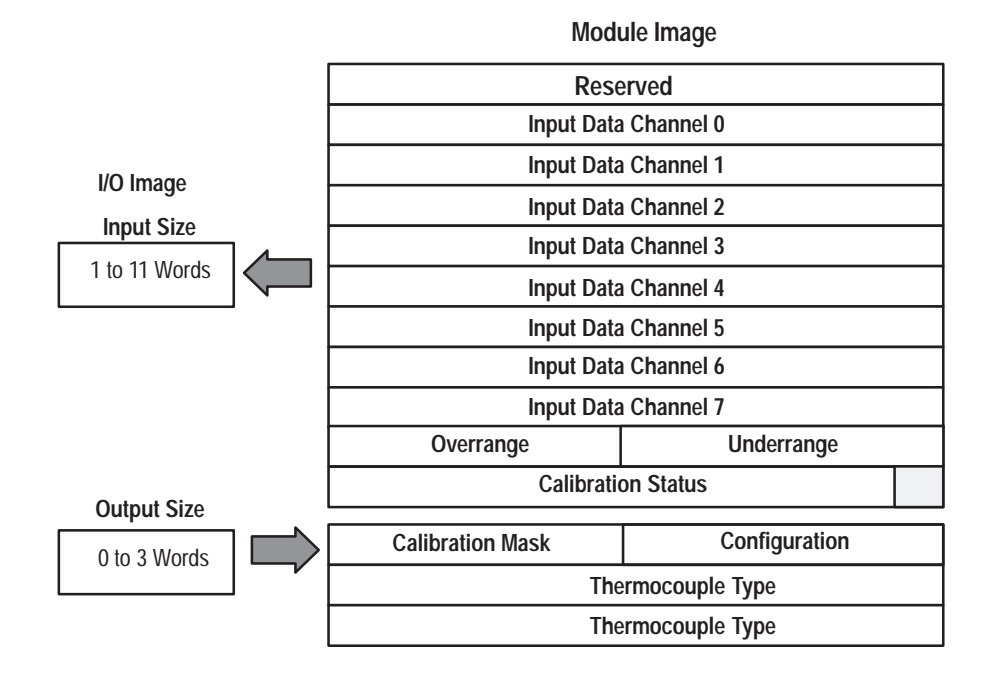

### **Thermocouple/mV Input Module (1794-IT8) Read**

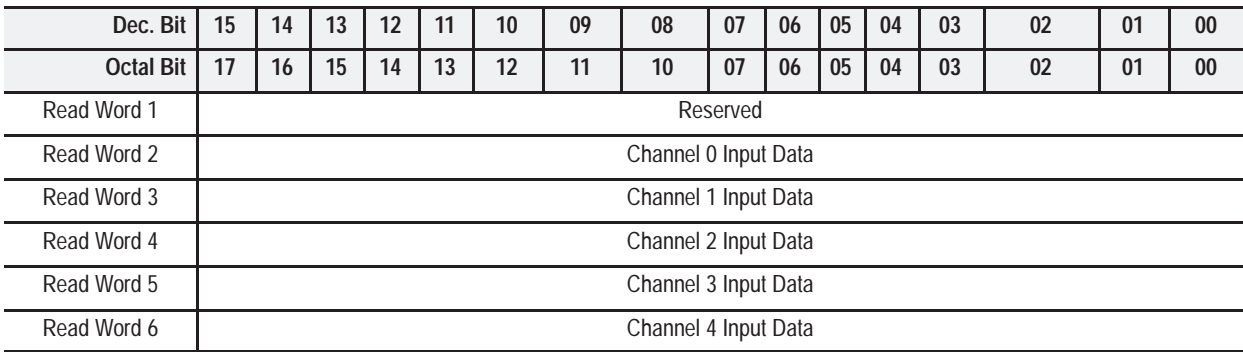

<span id="page-37-0"></span>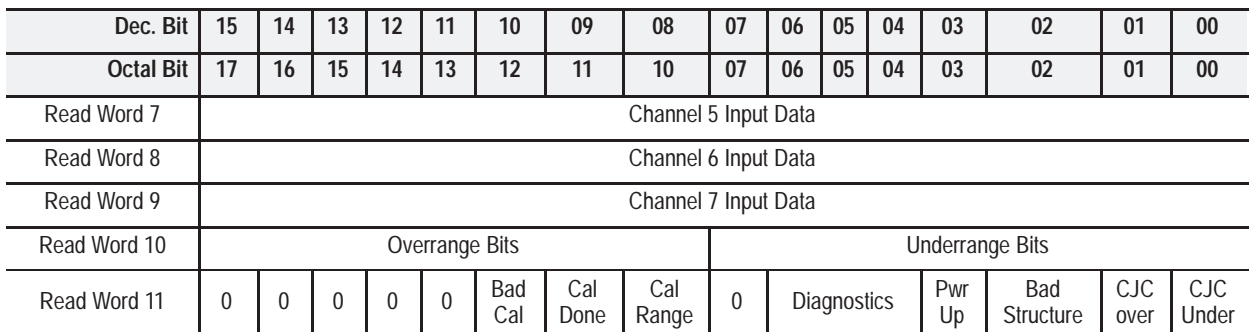

## **Thermocouple/mV Input Module (1794-IT8) Write**

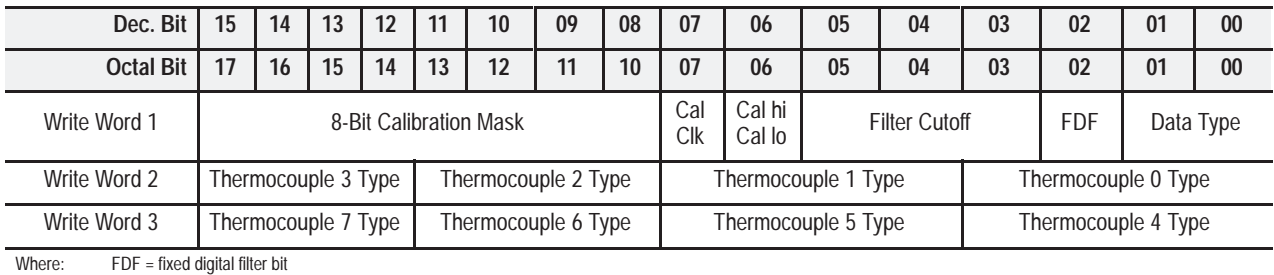

# **Word/Bit Descriptions for the 1794-IT8 Thermocouple/mV Input Module**

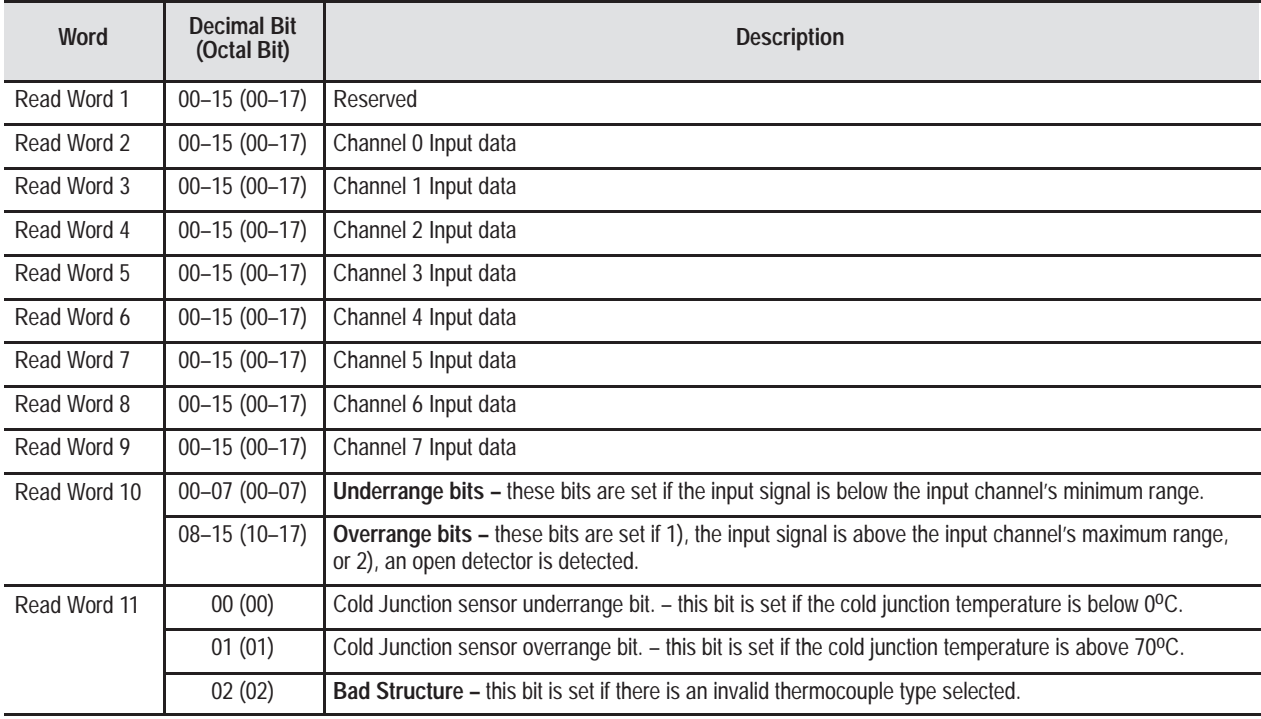

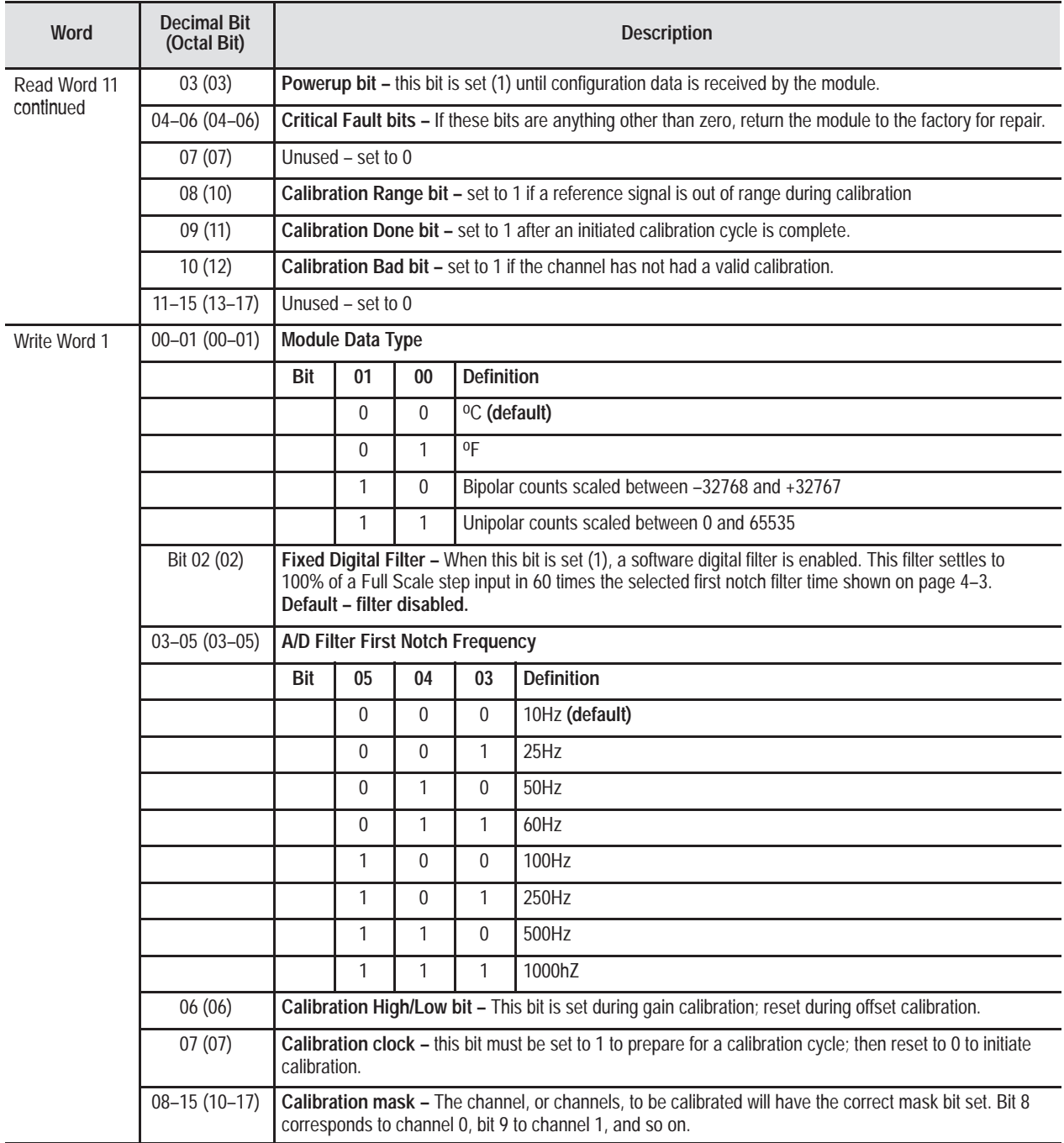

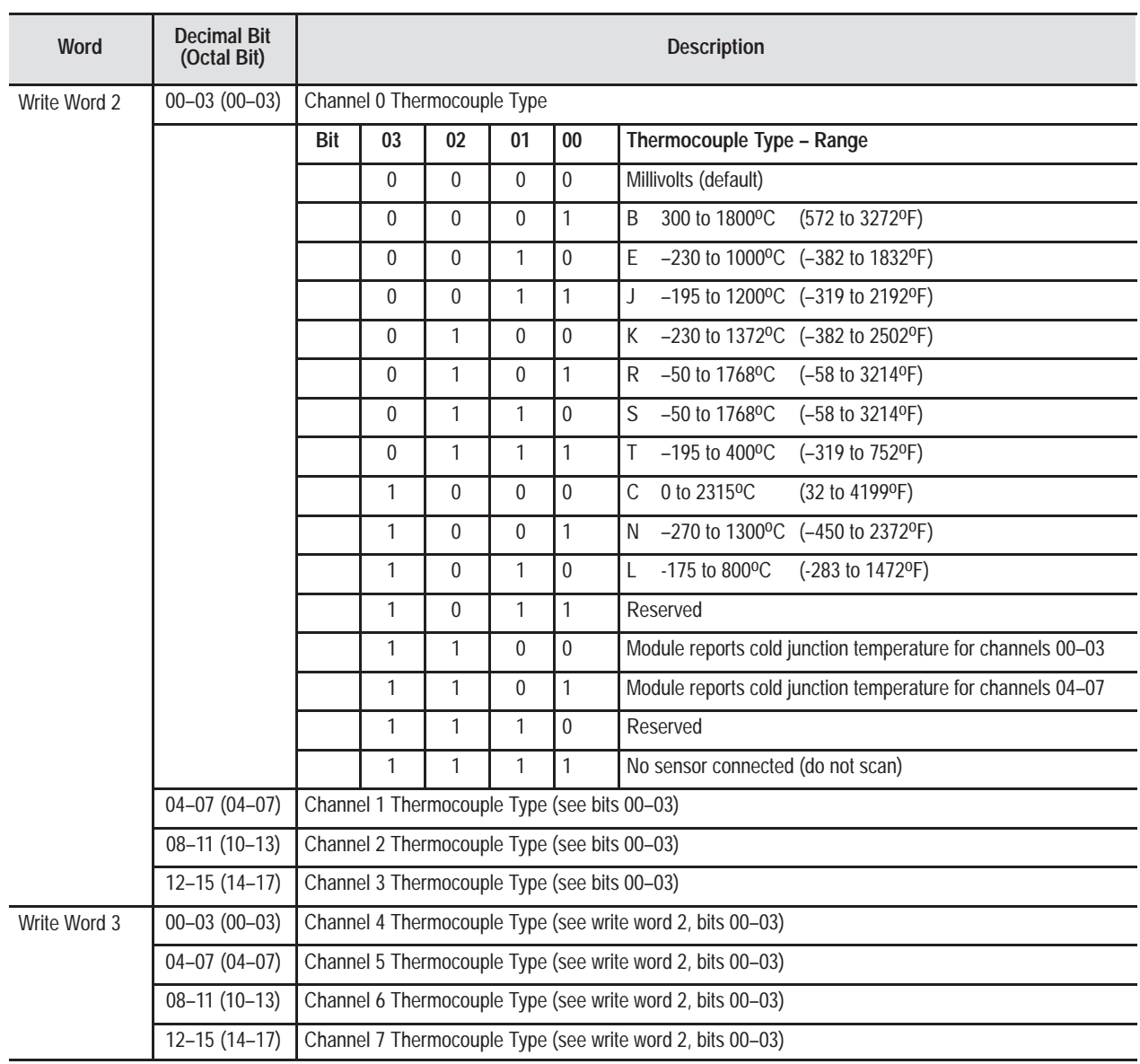

 $\overline{\phantom{a}}$ 

# <span id="page-40-0"></span>**Defaults**

Each I/O module has default values associated with it. At default, each module will generate inputs/status and expect outputs/configuration.

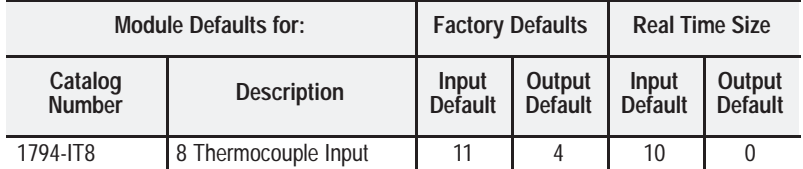

**Factory defaults** are the values assigned by the adapter when you:

- first power up the system, and
- no previous stored settings have been applied.

For analog modules, the defaults reflect the actual number of input words/output words. For example, for the 8 thermocouple input analog module, you have 11 input words, and 4 output words.

You can change the I/O data size for a module by reducing the number of words mapped into the adapter module, as shown in "real time sizes."

**Real time sizes** are the settings that provide optimal real time data to the adapter module.

Analog modules have 15 words assigned to them. This is divided into input words/output words. You can reduce the I/O data size to fewer words to increase data transfer over the backplane. For example, an 8 thermocouple input module has 11 words input/4 words output with factory default. You can reduce the write words to 0, thus eliminating the configuration setting and unused words. And you can reduce the read words to 10 by eliminating the calibration status words.

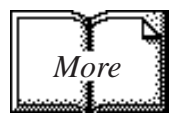

For information on using DeviceNetManager software to configure your adapter, refer to the DeviceNetManager Software User Manual, publication 1787-6.5.3.

# **Calibrating Your Module**

# **Chapter Objective**

In this chapter we tell you:

- what tools are needed to calibrate
- how to calibrate out lead wire resistance
- calibrate your module manually
- calibrate your module using DeviceNetManager software

#### **Your module is shipped to you already calibrated.** If a calibration check is required,follow the procedure below. **General Information**

Perform module calibration periodically, based on your application.

Module calibration may also be required to remove module error due to aging of components

In addition, calibration may be required to eliminate long lead wire resistance to open circuit detection current. See "Error Due to Open Circuit Current Through Loop Resistance" in Appendix A.

Calibration can be accomplished using any of the following methods:

- manual calibration, as described below.
- 6200 I/O CONFIGURATION software (version 5.2 or later)– refer to your 6200 software publications for procedures for calibrating.
- DeviceNetManager Software refer to your DeviceNetManager software documentation for the DeviceNet Adapter Module, Cat. No. 1794-ADN. Some portion of this calibration is included here for use by personnel proficient with DeviceNet Adapter configuration software.
- **Important:** You can use a 1794-TB2 or -TB3 terminal base unit if you are using the thermocouple/mV module in the millivolt mode only. You **must** use a 1794-TB3T terminal base unit for all thermocouple uses.

# <span id="page-43-0"></span>**Tools and Equipment**

In order to calibrate your thermocouple input module you will need the following tools and equipment:

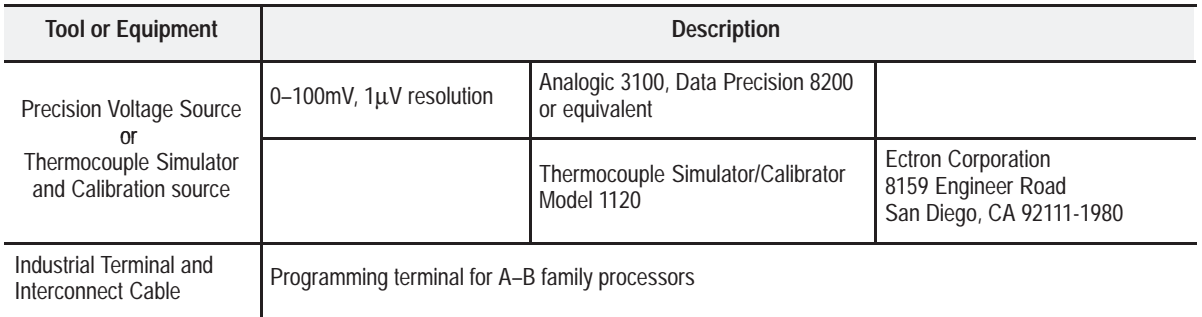

# **Removing Lead Wire or Thermocouple Extension Wire Resistance**

The thermocouple/mV module has open circuit detection. This is accomplished by a 1µA current source in the module. This current flowing through the lead wire or thermocouple extension wire generates an error or offset voltage in the reading. Use the "Error Due to Open Circuit Current Through Loop Resistance" in appendix A to determine if the magnitude of the error is acceptable.

Calibrate this error out as follows:

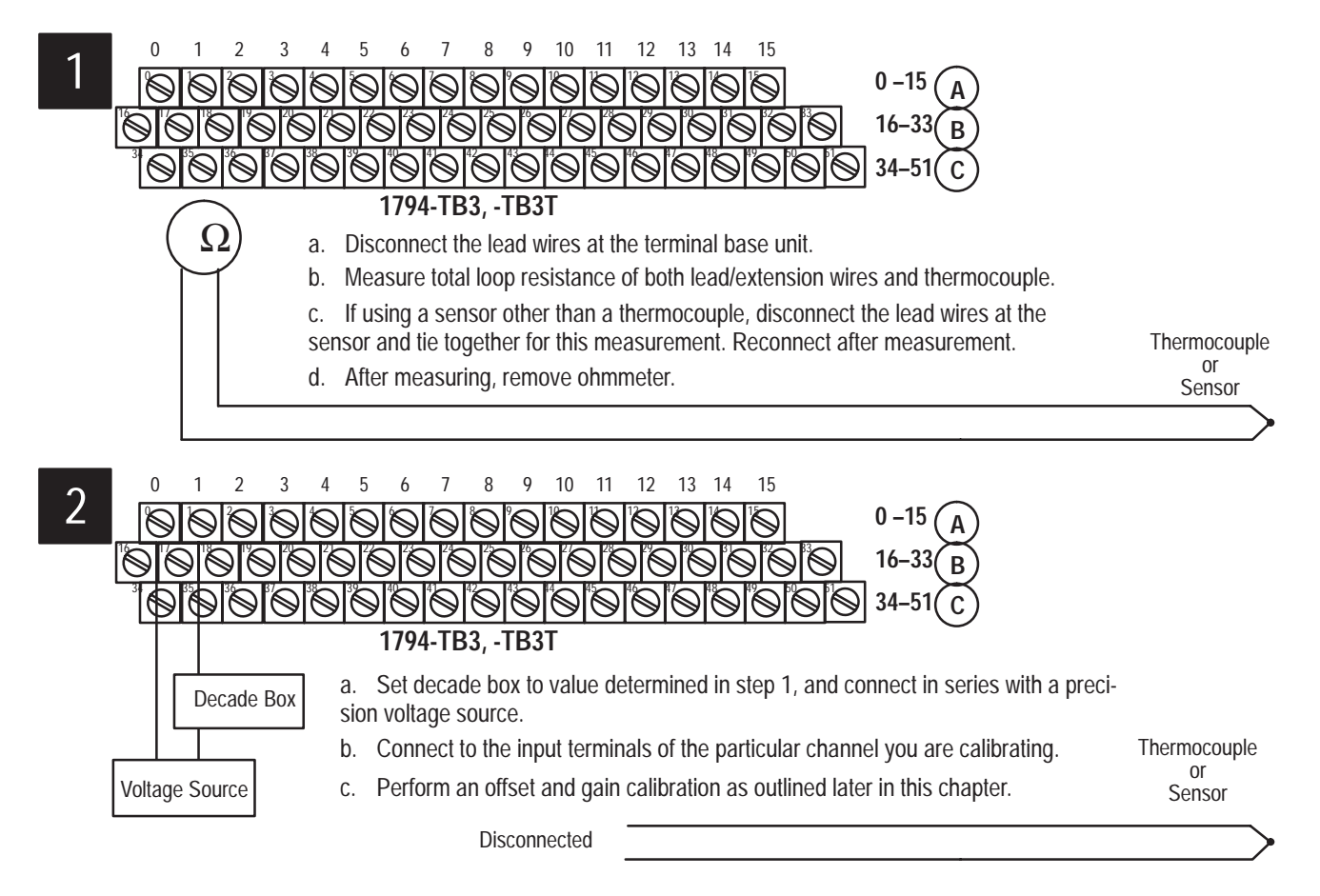

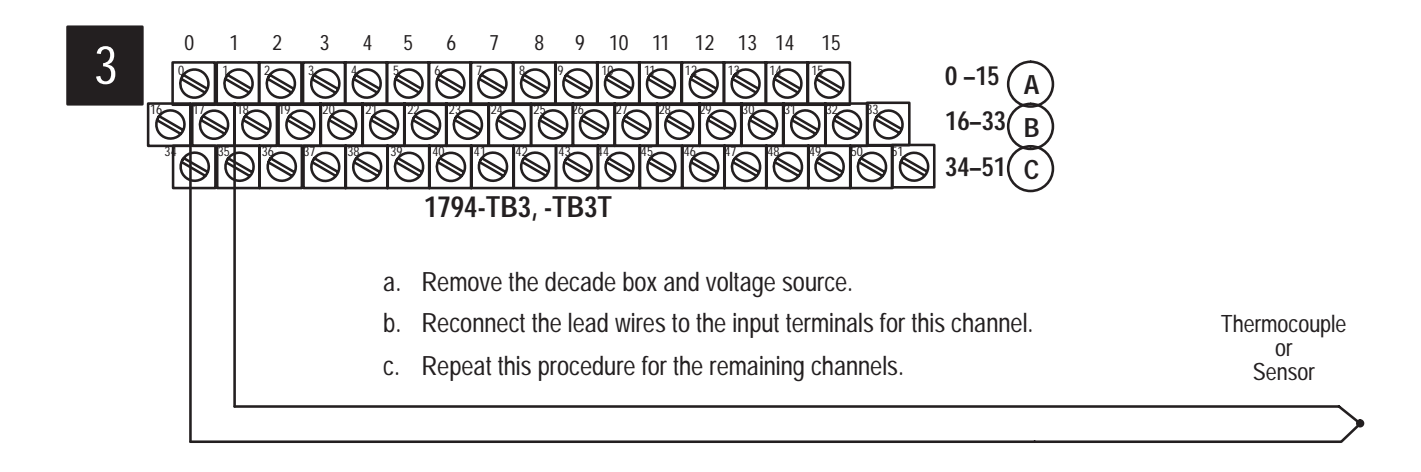

# **Manually Calibrating your Thermocouple/mV Input Module**

You must calibrate the module in a FLEX I/O system. The module must communicate with the processor and a programming terminal. You can calibrate input channels in any order, or all at once.

Before calibrating your module, you must enter ladder logic into the processor memory, so that you can initiate BTWs to the module, and read inputs from the module.

**Important:** In order to allow the internal module temperature to stabilize, energize the module for at least 40 minutes before calibrating.

Module calibration consists of:

- Applying a reference to the desired input(s).
- Sending a message to the module indicating which inputs to read and what calibration step is being performed (offset).

The module stores this input data.

• Applying a second reference signal to the module, and sending a second message indicating which inputs to read and what calibration step is being performed (gain).

The module computes new calibration values for the inputs.

Once the calibration is complete, the module reports back status information about the procedure.

The following flow chart shows the procedure for calibration

**Important:** Perform the offset calibration procedure first, then the gain calibration procedure.

<span id="page-45-0"></span>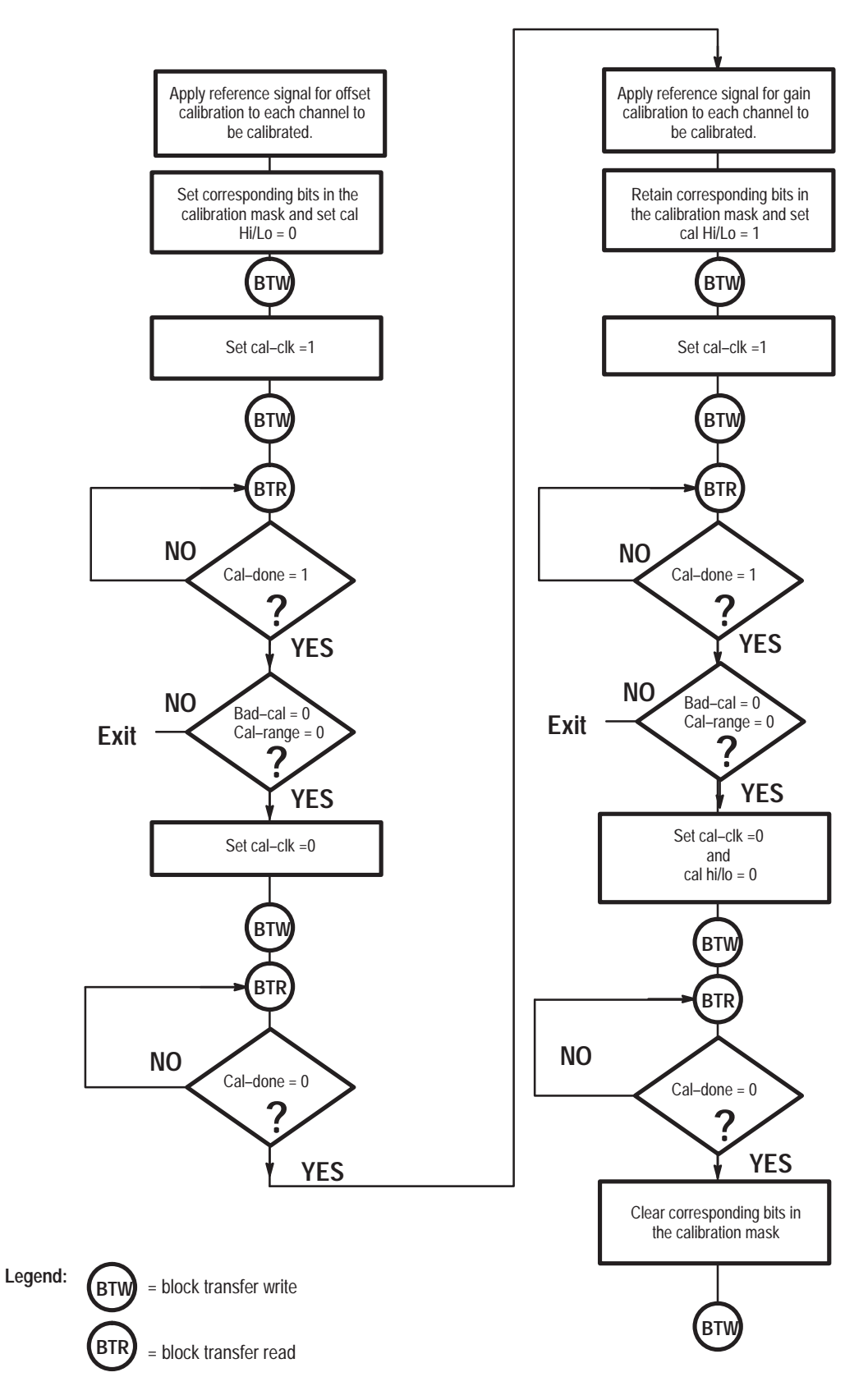

**Flow Chart for Calibration Procedure**

# **Calibration Setups**

<span id="page-46-0"></span>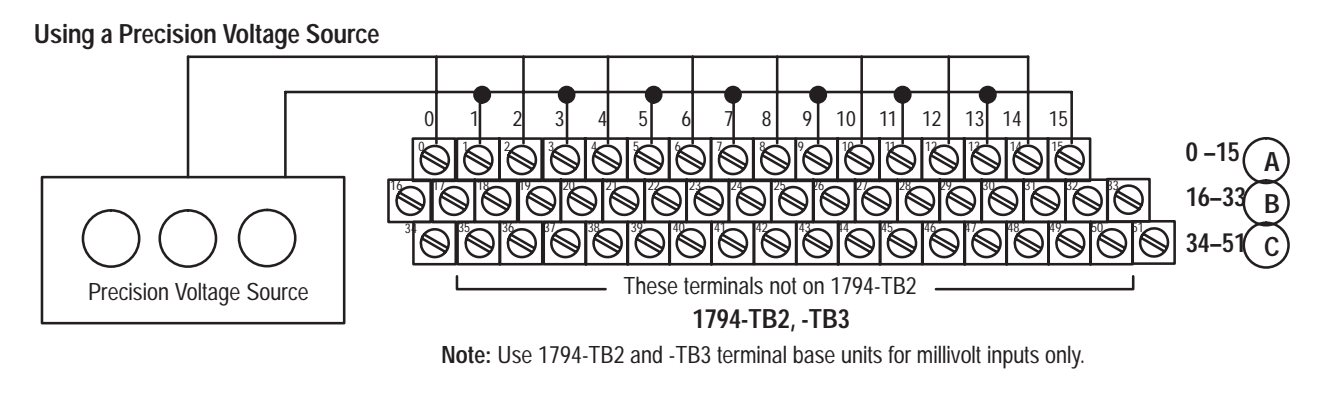

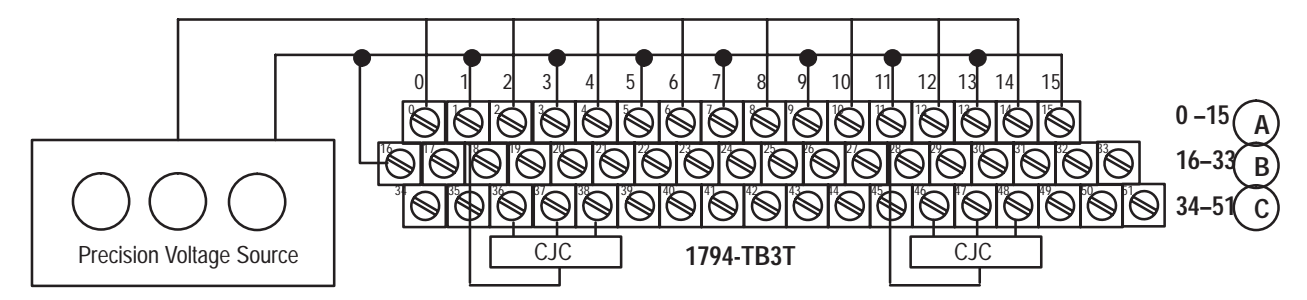

**Note 2:** CJC not required if using thermocouple for resistance only.

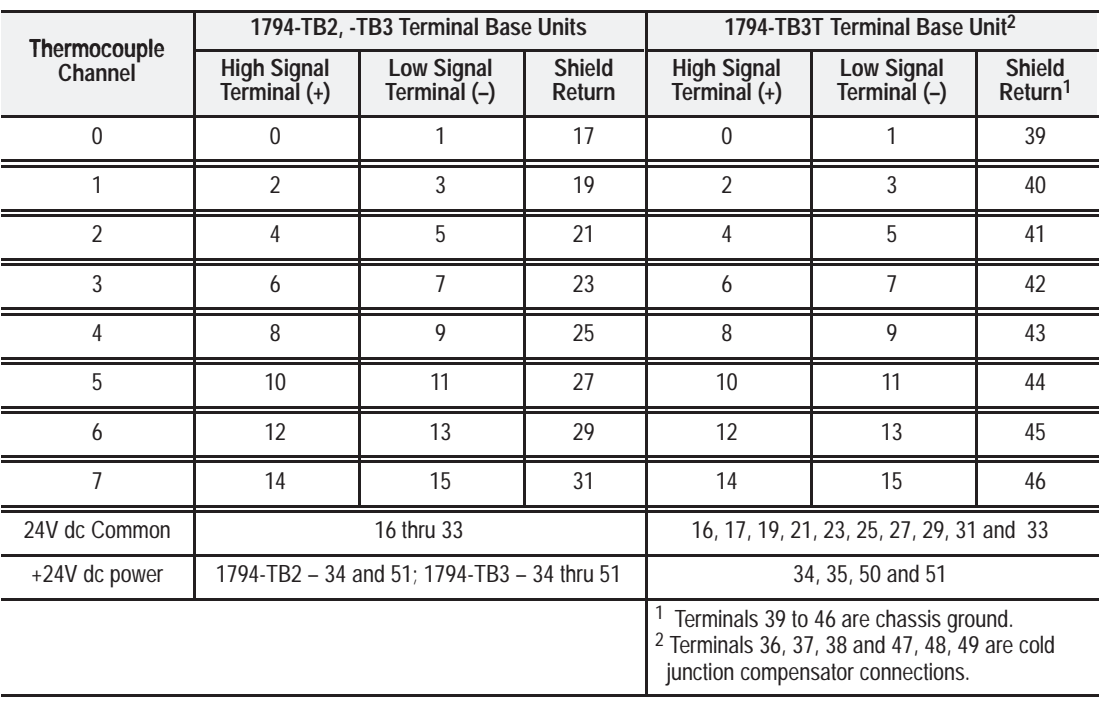

## **Wiring Connections for the Thermocouple Module**

<span id="page-47-0"></span>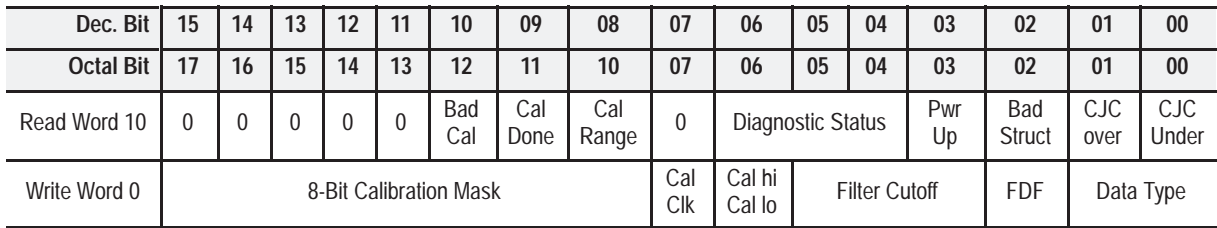

#### **Read/Write Words for Calibration**

## **Offset Calibration**

Inputs can be calibrated one at a time or all at once. To calibrate the offsets for all inputs at once, proceed as follows:

- **1.** Apply power to the module for 40 minutes before calibrating.
- **2.** Connect 0.000V across each input channel. Connect all high signal terminals together and attach to the positive lead from the precision voltage source. Connect all low signal terminals together and attach to the negative lead.
- **3.** After the connections stabilize, use a block transfer write to set the bit(s) in the calibration mask that correspond to the channel(s) you want to calibrate to 1. (Bits 08 through 15 in write word 0.)
- **4.** Send another block transfer write to set the cal-clk bit (07 in write word 0) to 1.
- **5.** Monitor the cal-done bit (09 in read word 10). If the calibration is successful, the cal-done bit will be set to 1. Verify that the bad-cal bit (10 in read word 10) and the cal-range bit (08 in read word 10) are not set (0).
- **6.** Send another block transfer write to set the cal-clk bit (07 in write word  $(0)$  to  $(0)$ .
- **7.** Monitor the cal-done bit (09 in read word 10). The cal-done bit will be reset to 0.
- **8.** If the calibration is successful, proceed to the gain calibration.

## <span id="page-48-0"></span>**Gain Calibration**

After completing the offset calibration, proceed with the gain calibration.

- **1.** Apply power to the module for 40 minutes before calibrating.
- **2.** Connect 75.000mV across each input channel. Connect all high signal terminals together and attach to the positive lead from the precision voltage source. Connect all low signal terminals together and attach to the negative lead.
- **3.** After the connections stabilize, send a block transfer write to the module to set the bit in the calibration mask that corresponds to the channel to be calibrated to 1, and the hi/lo bit (bit 06 in write word 0) to 1. (Set bits 08 through 15 in write word 0 if calibrating all inputs at one time.)
- **4.** Send another block transfer write to set the cal-clk bit (07 in write word 0) to 1.
- **5.** Monitor the cal-done bit (09 in read word 10). If the calibration is successful, the cal-done bit will be set to 1. Verify that the bad-cal bit (10 in read word 10) and the cal-range bit (08 in read word 10) are not set (0).
- **6.** Send another BTW to set the cal-clk bit (07 in write word 0) to 0.
- **7.** Send another BTW to set the hi/lo bit (bit 06 in write word 0) to 0.
- **8.** Monitor the cal-done bit (09 in read word 10). The cal-done bit will be reset to 0.
- **9.** If individually calibrating channels, repeat steps 1 through 7 for offset calibration on any additonal channels you want to calibrate.
- **10.**Send a block transfer write to the module to clear all calibration mask bits to 0.

# <span id="page-49-0"></span>**Calibrating Your Thermocouple/mV Module using DeviceNetManager Software (Cat. No. 1787-MGR)**

The following procedure assumes that you are using DeviceNetManager software (cat. no. 1787-MGR) and have the thermocouple/mV module installed in a working system.

### **Offset Calibration**

Inputs can be calibrated one at a time or all at once. To calibrate the offsets for all inputs at once, proceed as follows:

- **1.** Connect 0.000V across each input channel. Connect all high signal terminals together and attach to the positive lead from the precision voltage source. Connect all low signal terminals together and attach to the negative lead.
- **2.** Apply power to the module for 45 minutes before calibrating.
- **3.** Click on Configure for the slot containing the thermocouple module.

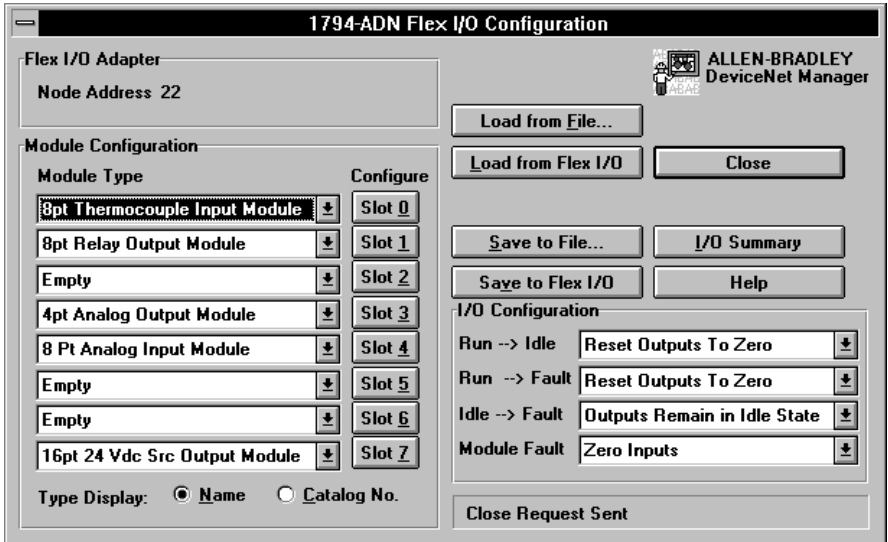

The following screen appears:

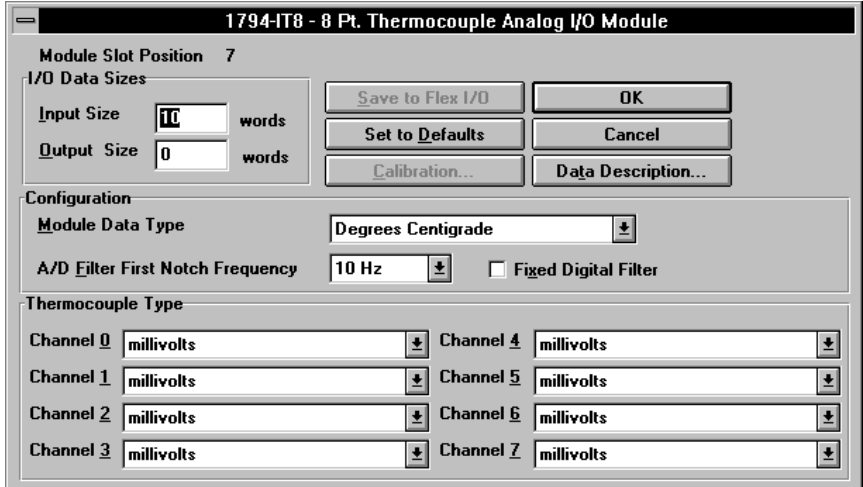

Get Data

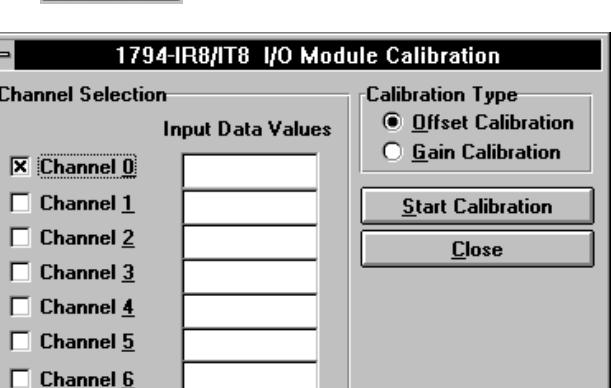

<span id="page-50-0"></span>**4.** Click on **the calibration screen.** to get to the calibration screen.

 $\overline{\phantom{0}}$ **Chann** 

**5.** Click on the channels you want to calibrate.

 $\Box$  Channel  $\underline{7}$ 

**Calibration Status:** 

**6.** Click on the radio button **o** for offset calibration. Then click on **Start Calibration** 

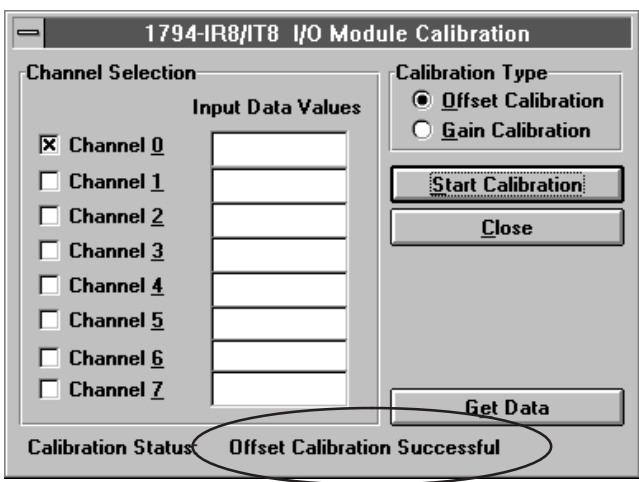

**7.** When calibration is complete, a notification will appear on the calibration status line.

### **Gain Calibration**

Make sure that you have calibrated the offset for this channel before calibrating the gain.

- **1.** Connect 75.000mV across each input channel. Connect all high signal terminals together and attach to the positive lead from the precision voltage source. Connect all low signal terminals together and attach to the negative lead.
- **2.** Click on the channels you want to calibrate.

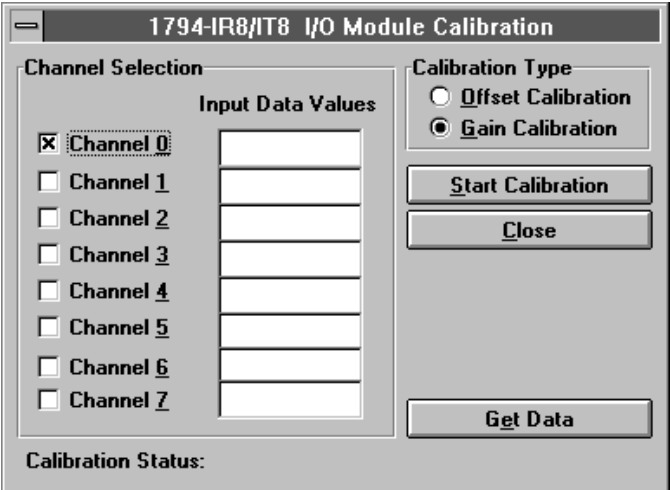

**3.** Click on the radio button  $\bullet$  for gain calibration. Then click on . Start Calibration

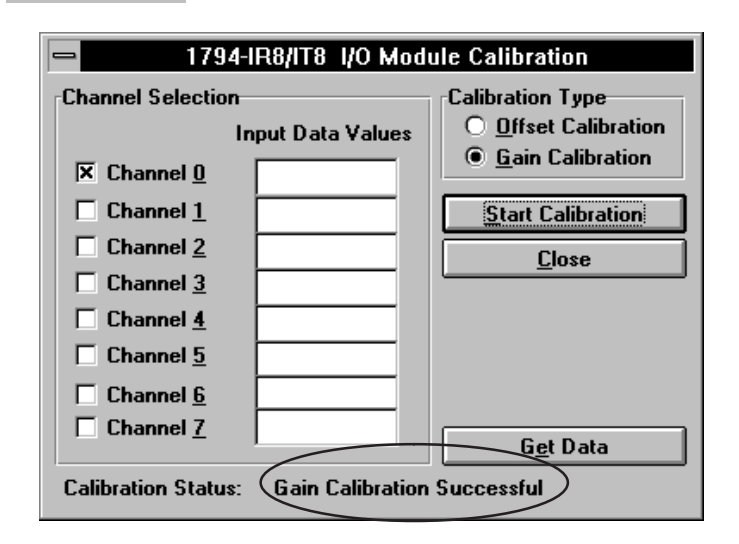

**4.** When calibration is complete, a notification will appear on the calibration status line.

<span id="page-52-0"></span>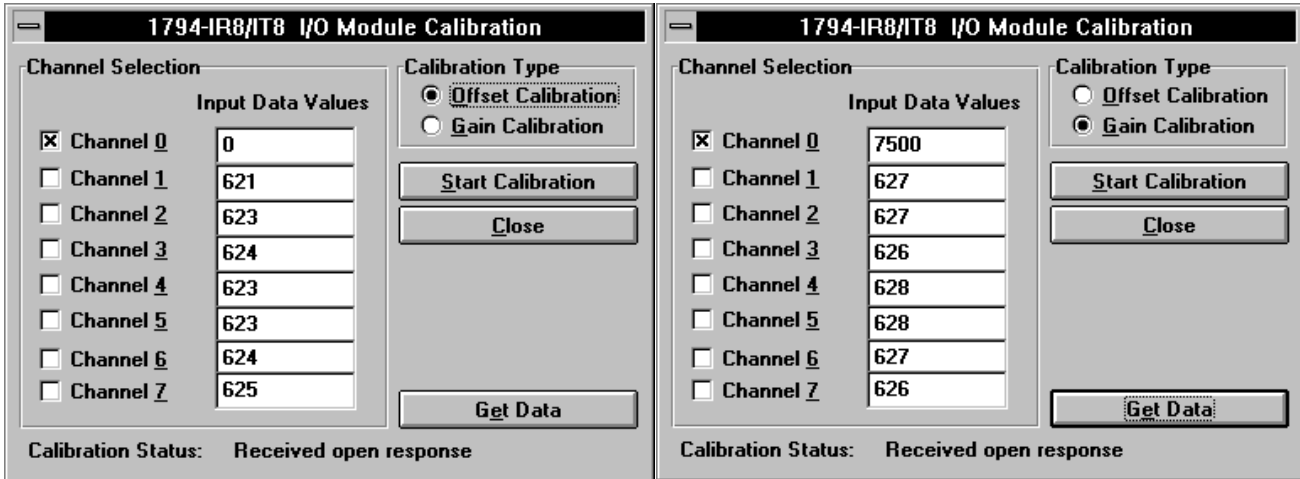

After both offset and gain calibrations are successful, click on . **Close** 

You will be returned to the module configuration screen. Either save to the device (adapter), or save to a file by clicking on the appropriate button.

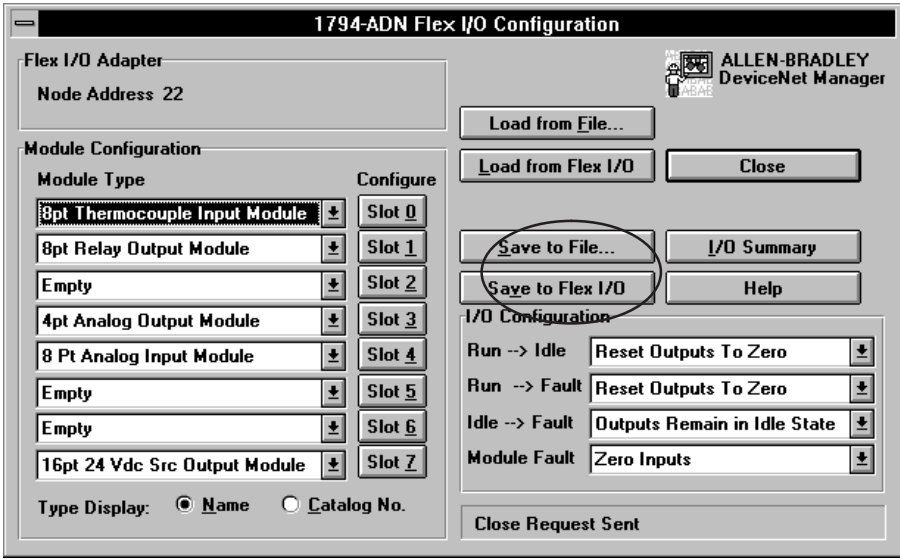

If you attempt to close without saving your configuration information by clicking on the  $\Box$  **Clare** button, you will be

prompted to save the changes.

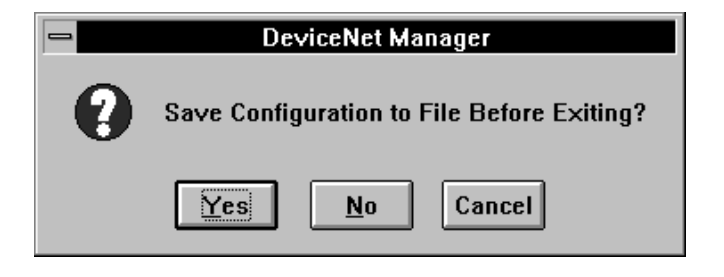

# **Specifications**

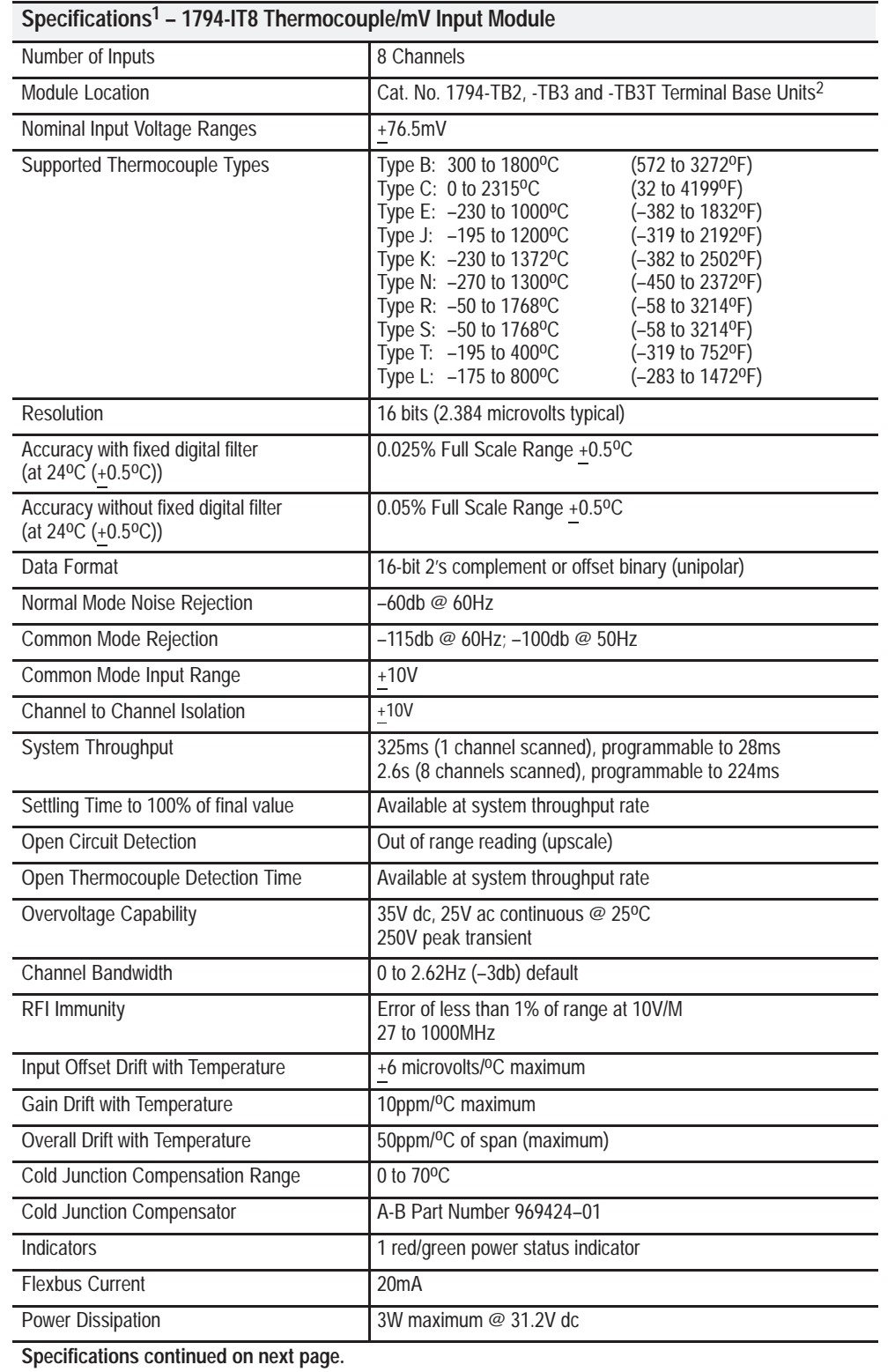

<span id="page-55-0"></span>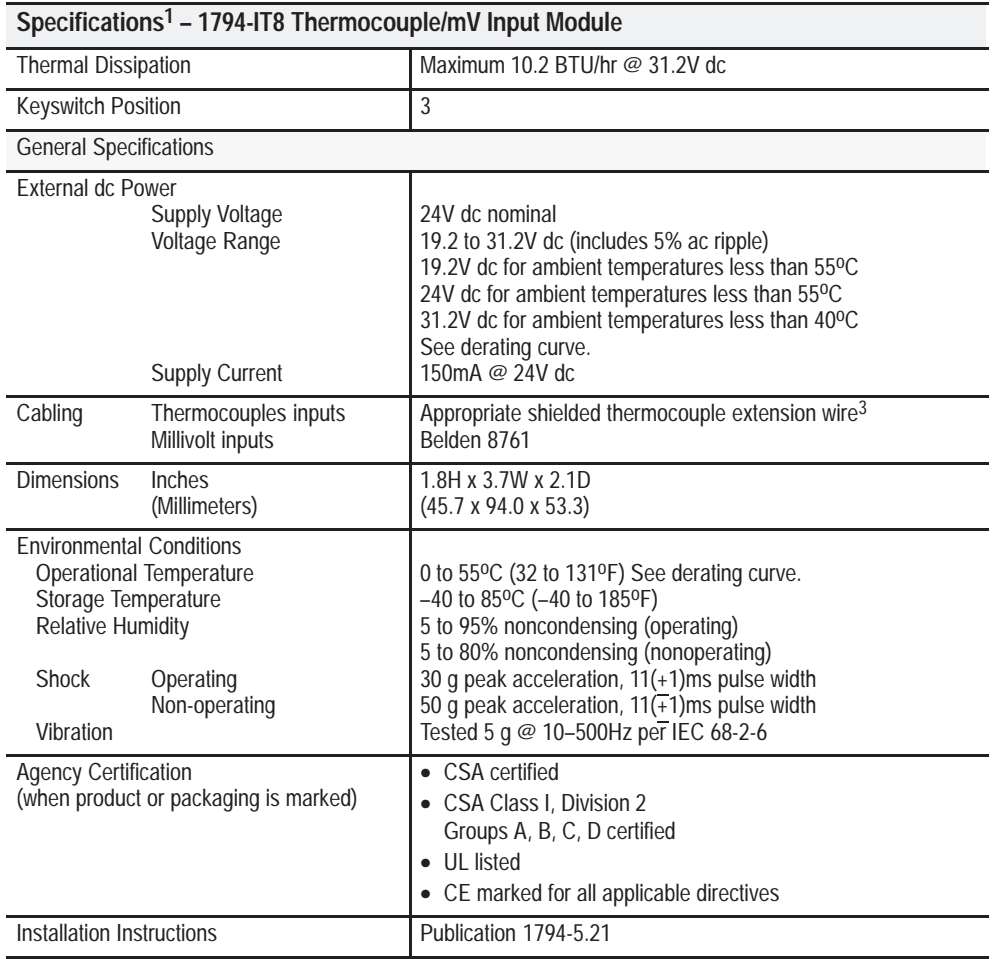

<sup>1</sup> Specifications based on A/D filter first notch frequency of 10Hz.<br><sup>2</sup> Use 1794-TB2 or -TB3 terminal base unit for millivolt inputs only. You must use a 1794-TB3T terminal base unit when using

thermocouple inputs.<br><sup>3</sup> Refer to the thermocouple manufacturer for the correct extension wire.

<span id="page-56-0"></span>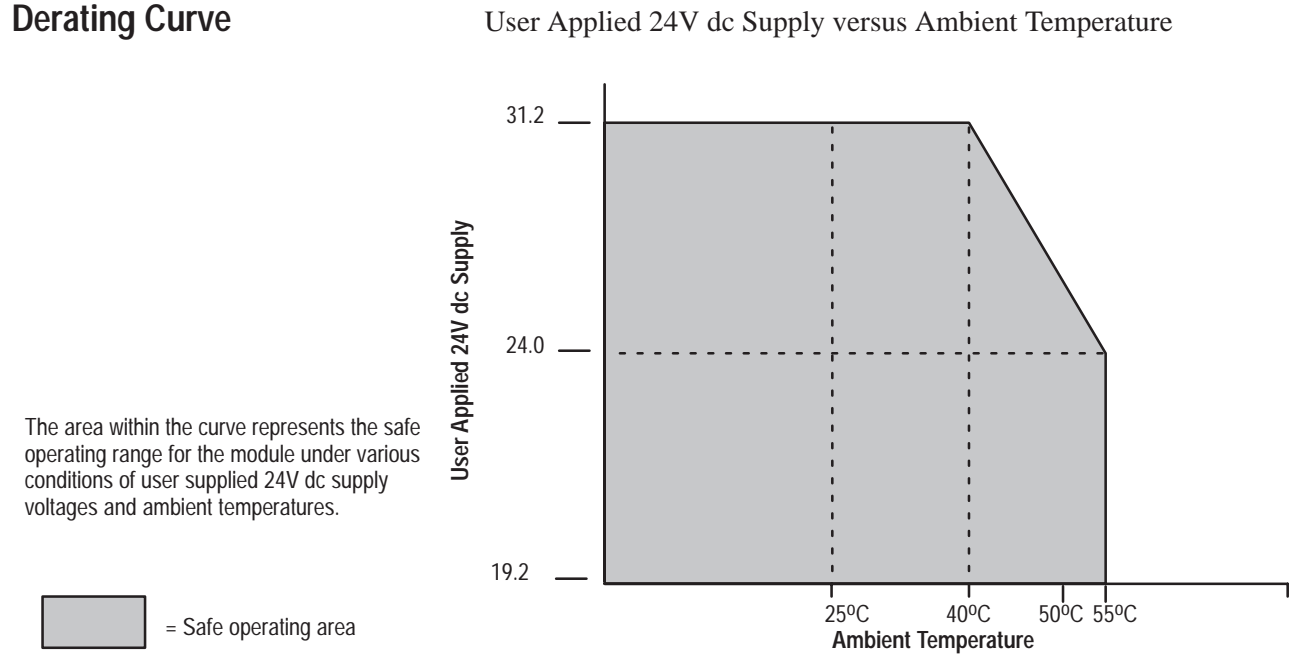

# **Resolution Curves for Thermocouples**

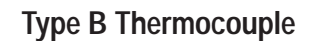

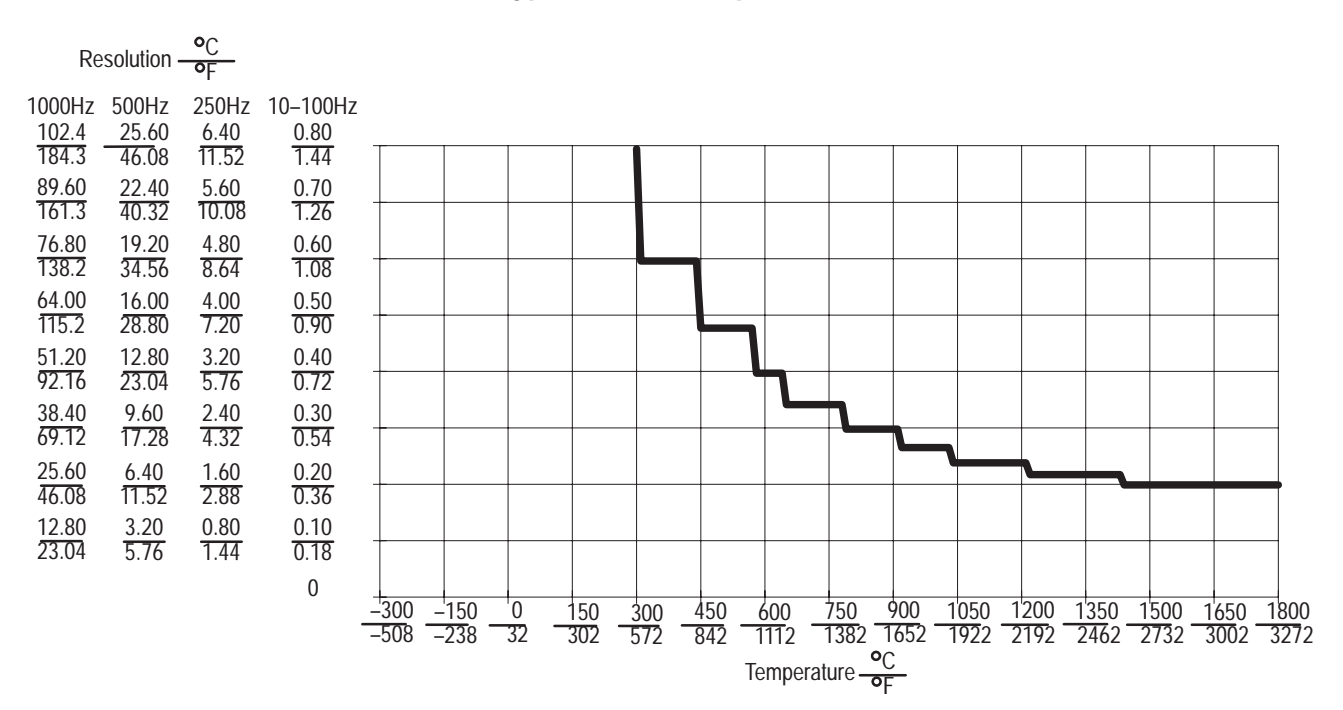

<span id="page-57-0"></span>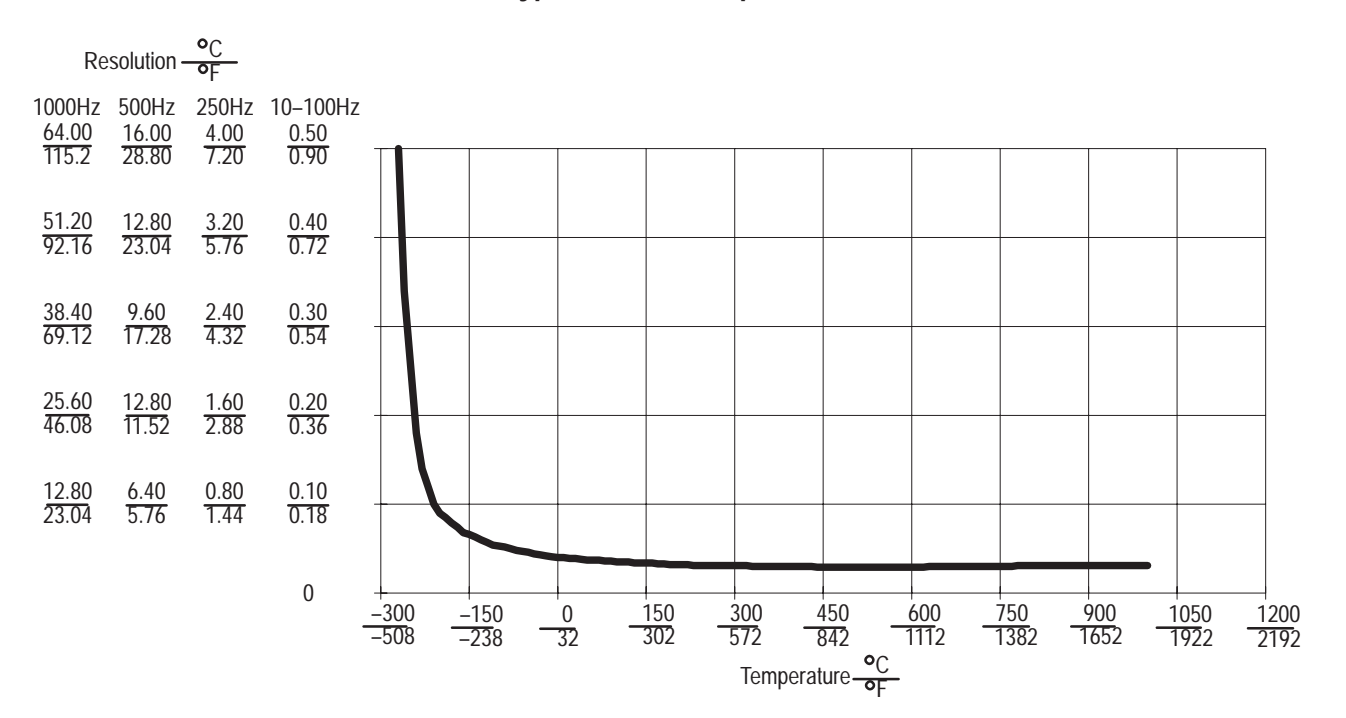

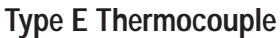

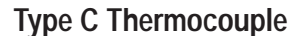

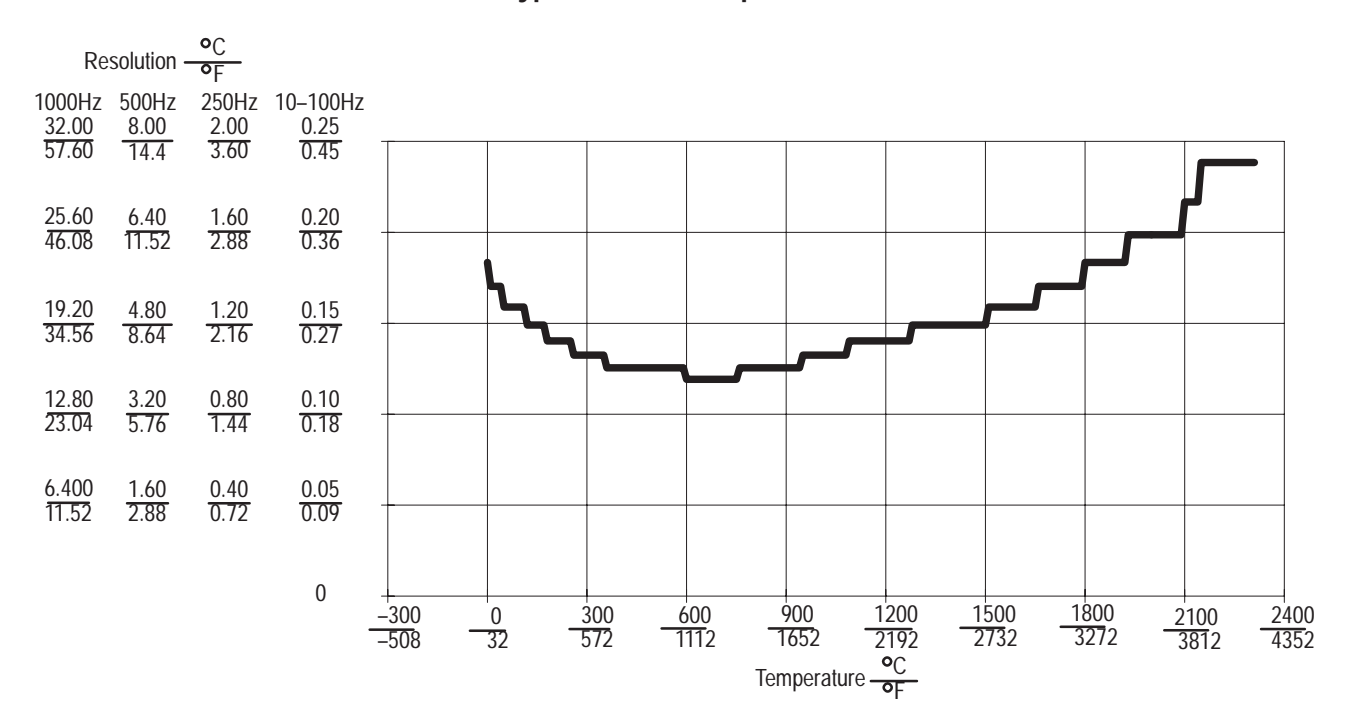

<span id="page-58-0"></span>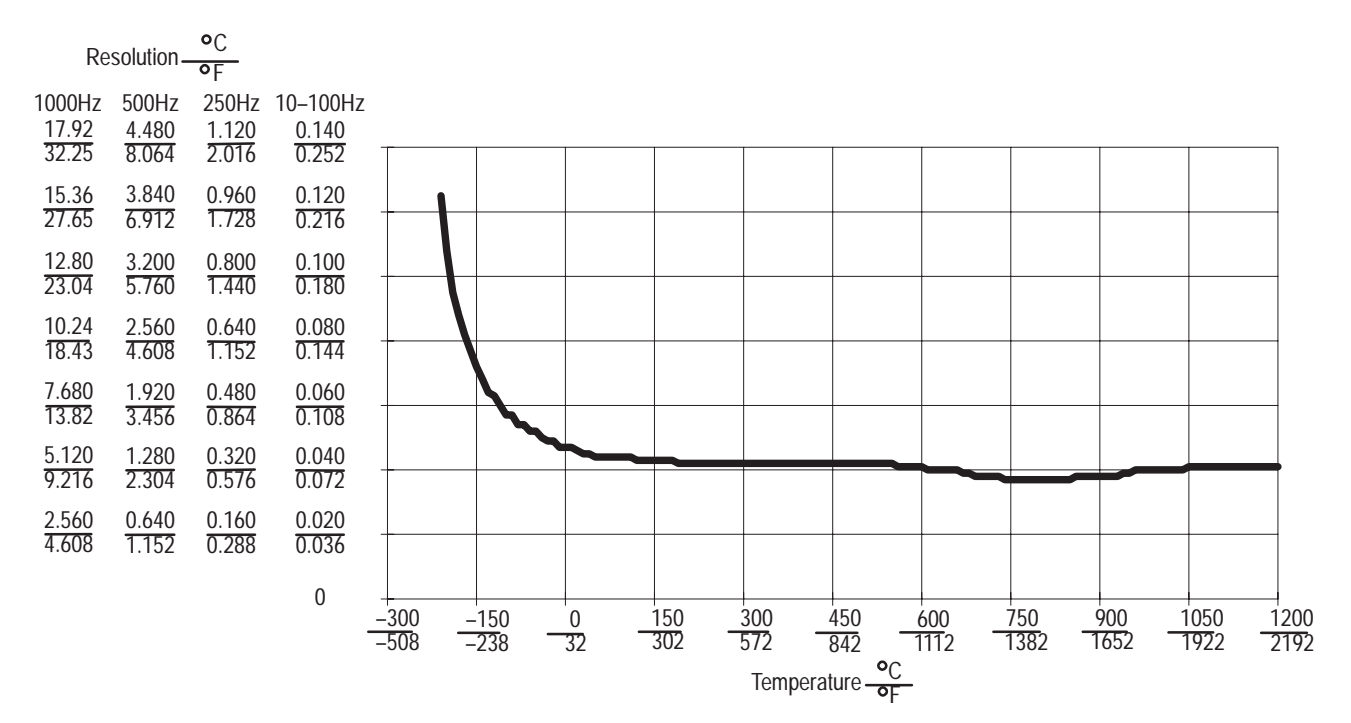

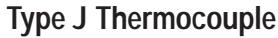

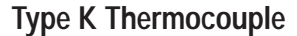

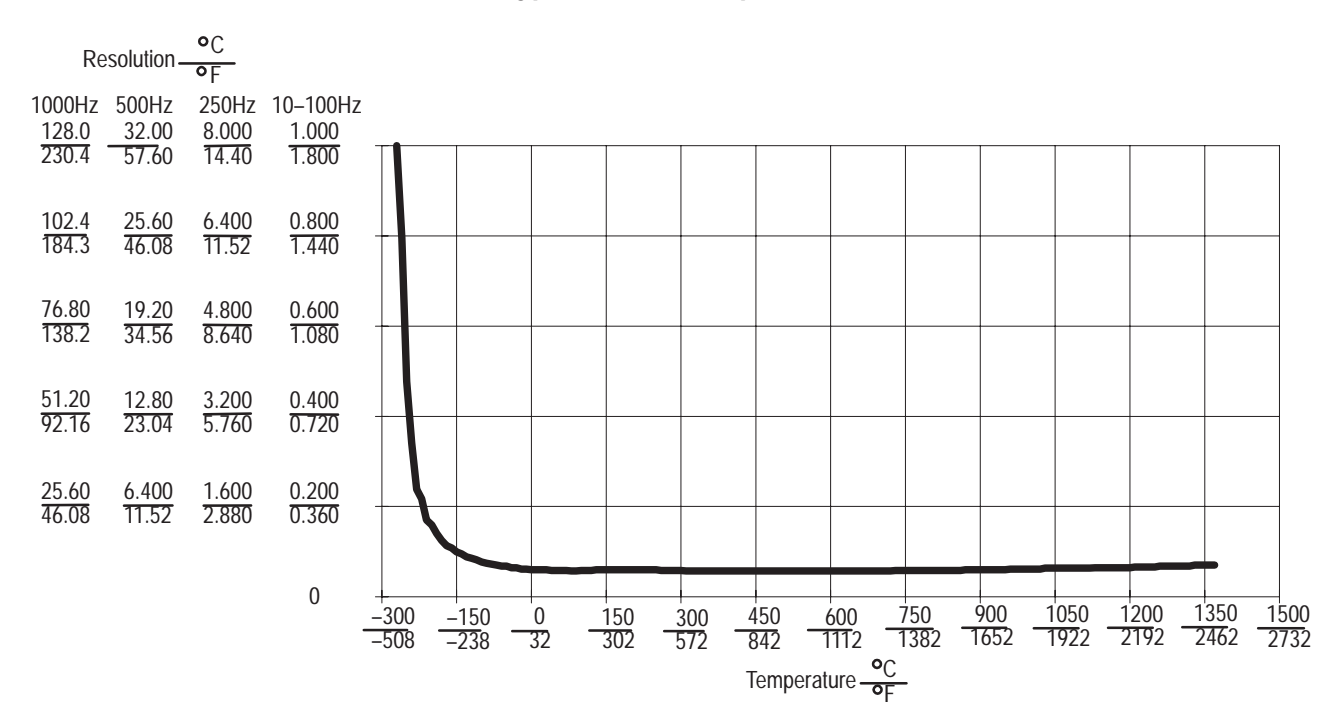

<span id="page-59-0"></span>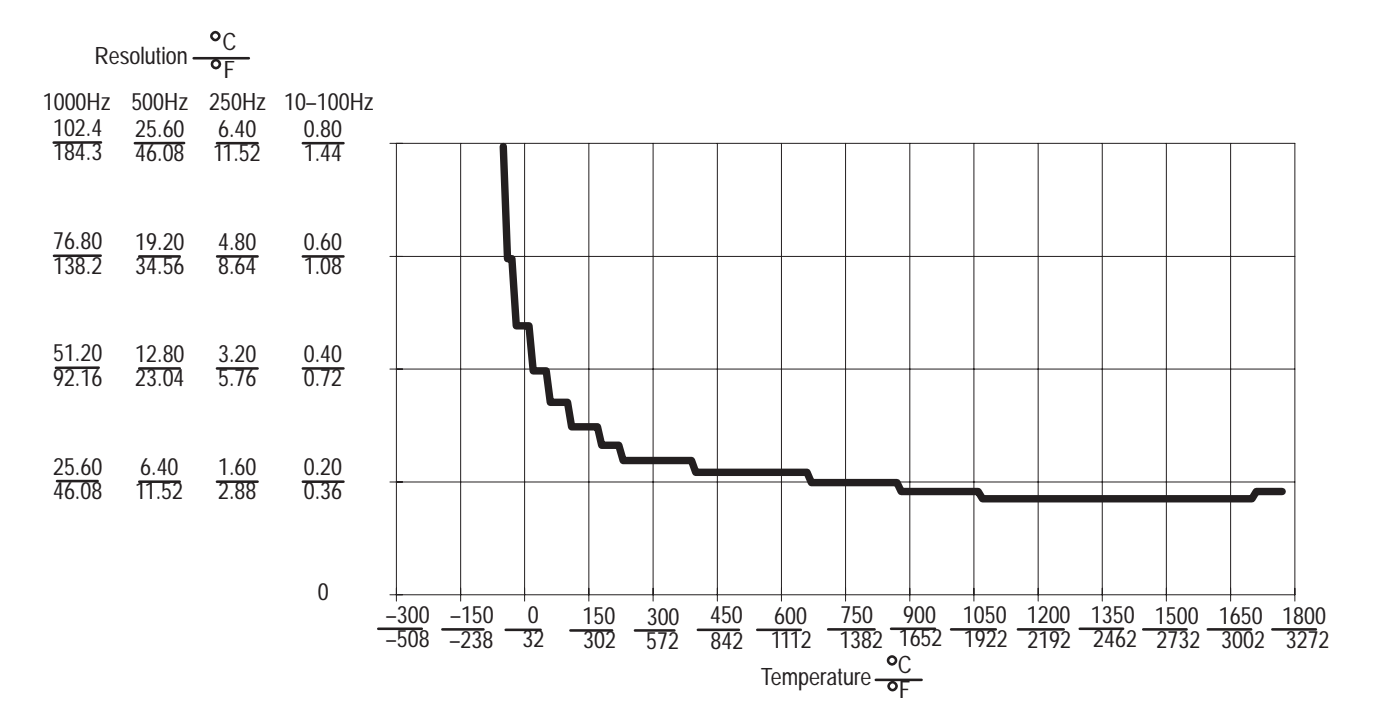

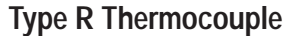

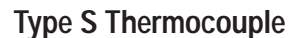

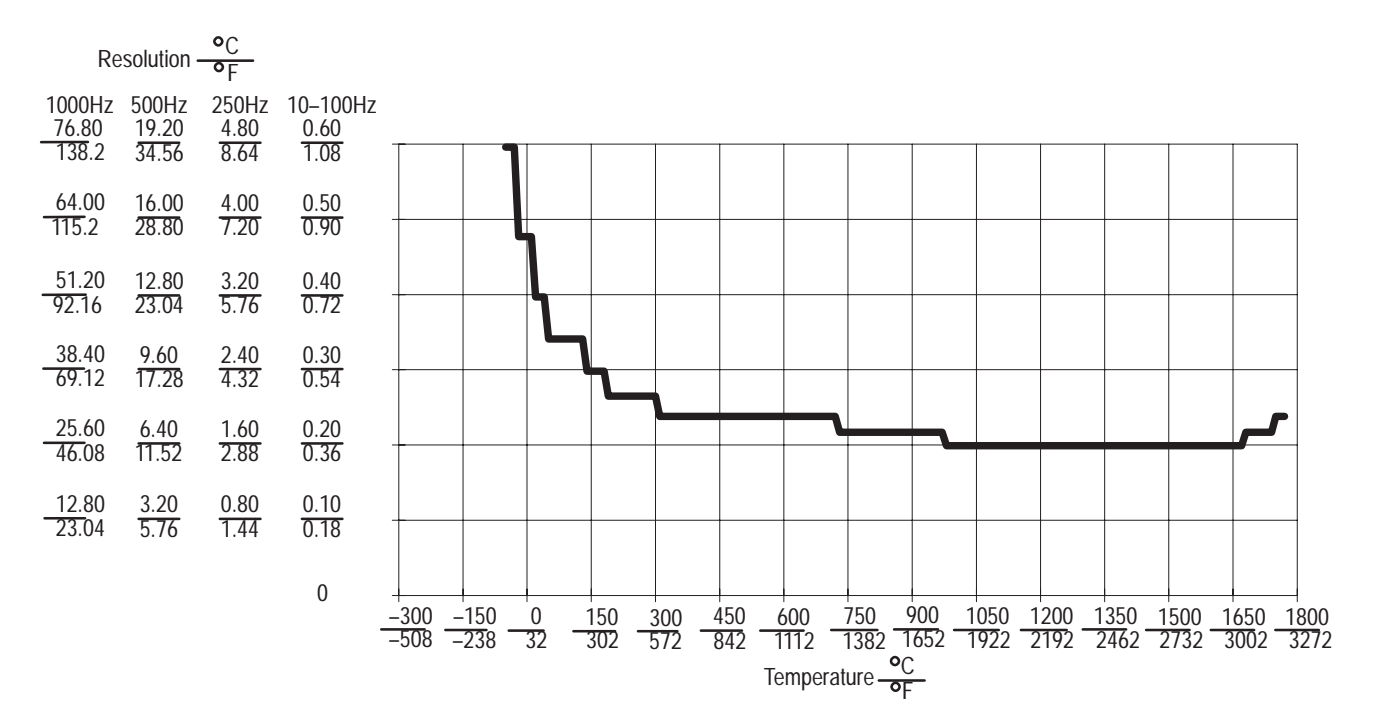

<span id="page-60-0"></span>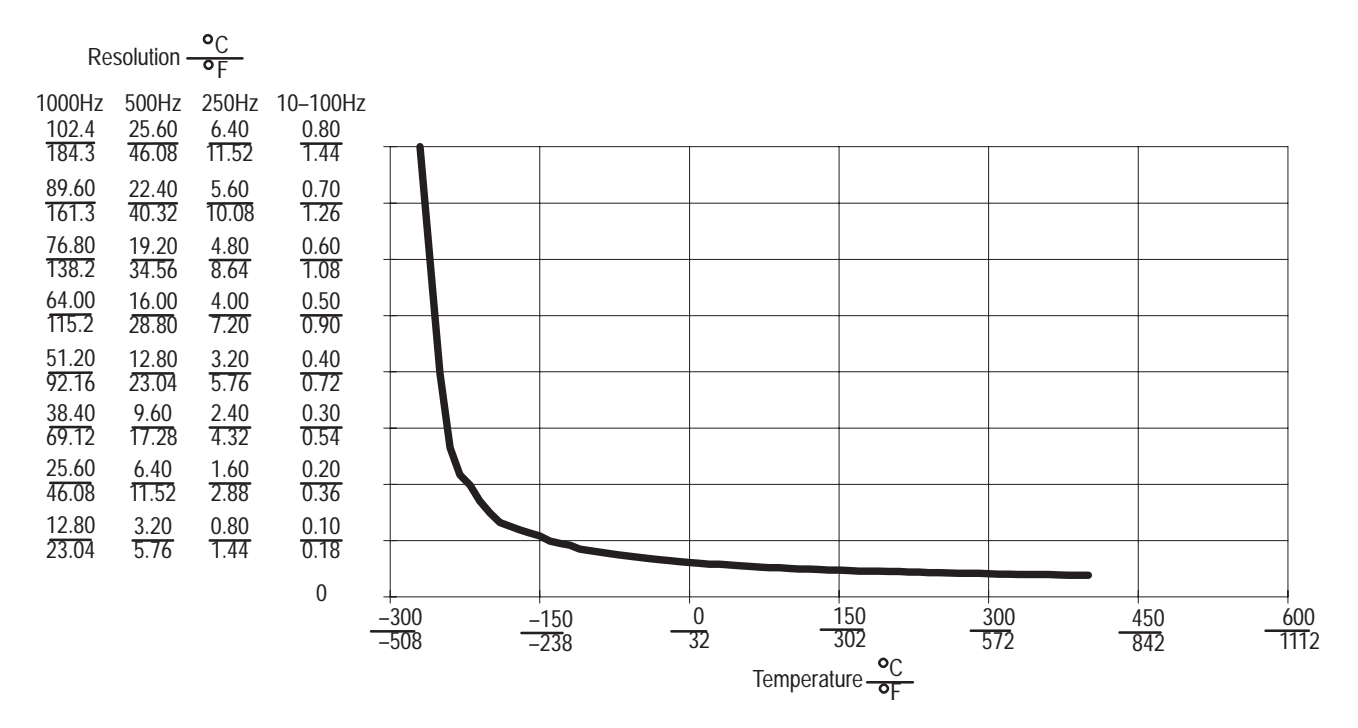

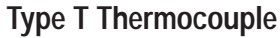

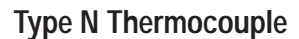

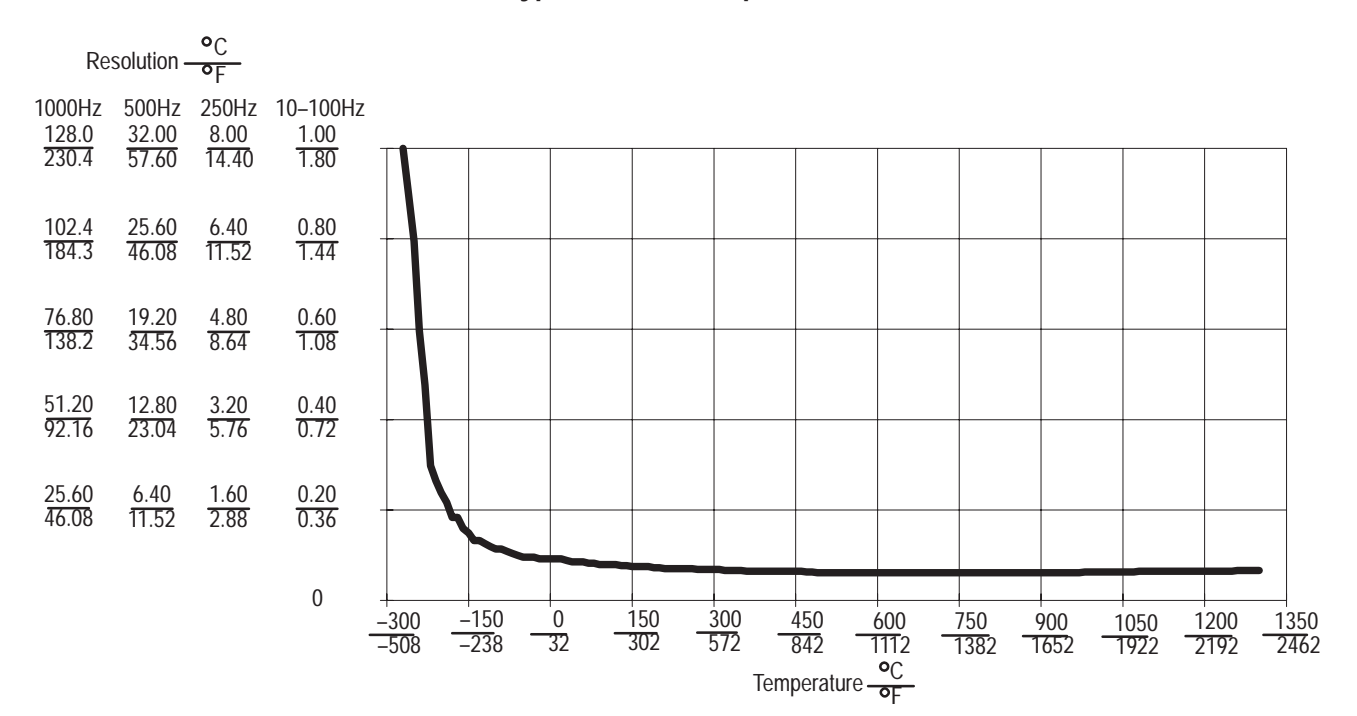

<span id="page-61-0"></span>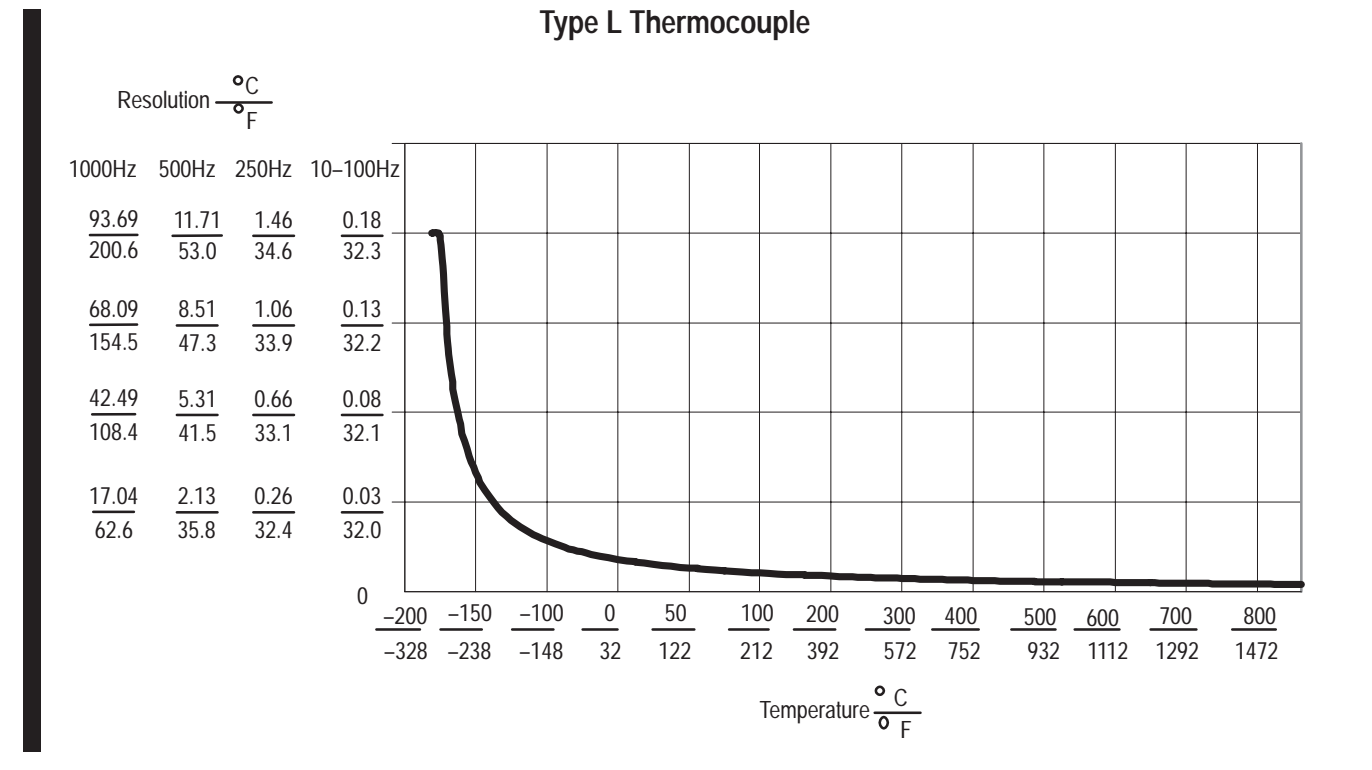

# **Worst Case Accuracy for the Thermocouple/mV Module**

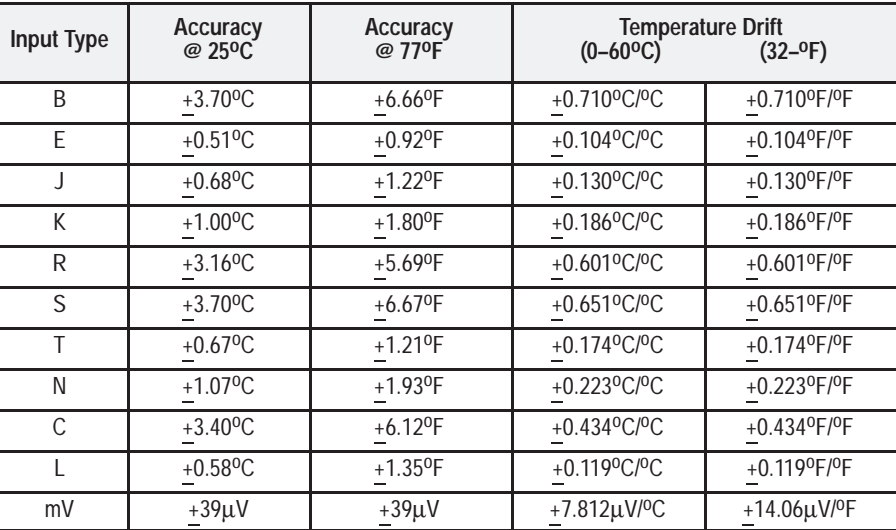

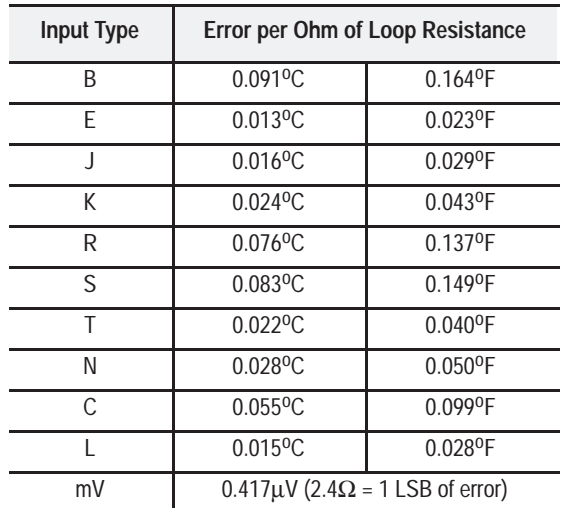

# **Error Due to Open Circuit Current Through Loop Resistance**

# **Worst Case Repeatability for the Thermocouple/mV Input Module**

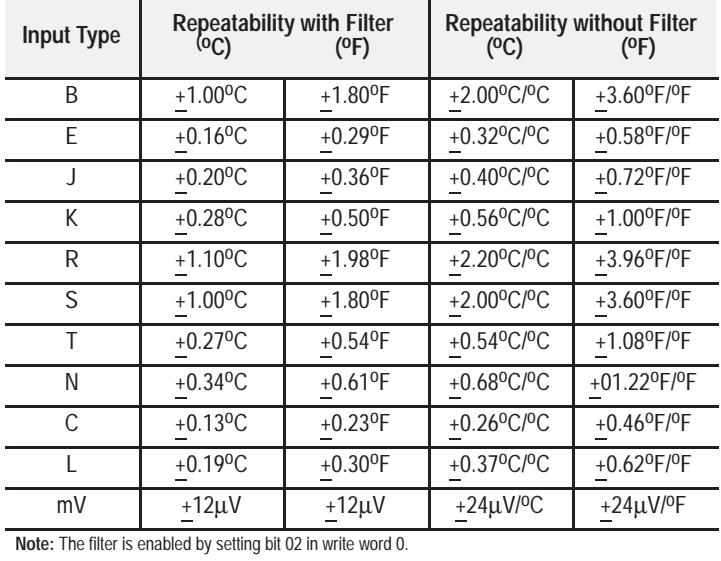

# **Thermocouple Restrictions (Extracted from NBS Monograph 125 (IPTS-68))**

Following are some restrictions extracted from NBS Monograph 125 (IPTS–68) issued March 1974 on thermocouples B, E, J, K, R, S and T:

## **B (Platinum – 30% Rhodium vs Platinum – 6% Rhodium) Type Thermocouples**

"The ASTM manual STP 470 [1970] indicates the following restrictions on the use of B type thermocouples at high temperatures: They should not be used in reducing atmospheres, nor in those containing metallic or nonmetallic vapors, unless suitably protected wiht nonmetallic protecting tubes. They should never be inserted directly into a metallic primary tube."

"At temperatures below 450C the Seebeck coefficient of Type B thermocouples becomes quite small and is almost negligible in the normal room temperature range. Consequently, in most applications the reference junction temperature of the thermocouple does not need to be controlled or even known, as long as it is between 0 and 50C."

Studies have shown that "a 0.1 percent change in the Rhodium content of the Pt–30% Rh thermoelement produces a corresponding change in the thermocouple voltage of about 15uV (i.e. 1.3C) at 1500C. In contrast a change of only .01% in the Rhodium content of Pt–6% Rh thermoelement also produces a voltage change of about 15uV (1.3C) at this temperature."

"The thermoelectric voltages of Type B thermocouples is sensitive to their history of annealing, heat treatment and quenching. Calibration of Type B wires above 1600C is undesirable in most circumstances."

"ASTM Standard E230–72 in the Annual Book of ASTM Standards [1972] specifies that the standard limits of error for Type B commercial thermocouples be + 1/2 percent between 871 and 1705C. Limits of error are not specified for Type B thermocouples below 871C. The recommended upper temperature limit for protected thermocouples, 1705C, applies to AWG 24 (0.5mm) wire."

**General**

## **E (Nickel–Chromium vs Copper–Nickel <Constantan\*>) Type Thermocouple**

"Type E thermocouples are recommended by the ASTM Manual [1970] for use in the temperature range from –250 to 871C in oxidizing or inert atmospheres. The negative thermoelement is subject to deterioration above about 871C, but the thermocouple may be used up to 1000C for short periods."

"The ASTM Manual [1970] indicates the following restrictions .. at high temperatures. They should not be used in sulfurous, reducing or alternately reducing and oxidizing atmospheres unless suitably protected with protecting tubes. They should not be used in vacuum (at high temperatures) for extended times, because the Chromium in the positive thermoelement vaporizes out of solution and alters the calibration. They should also not be used in atmospheres that promote "green–rot" corrosion (those with low, but not negligible, oxygen content)."

"The negative thermoelement, a copper–nickel alloy, is subject to composition changes under thermal neutron irradiation since the copper is converted to nickel and zinc."

"ASTM Standard E230–72 in the Annual Book of ASTM Standards [1972] specifies that the standard limits of error for the Type E commercial thermocouples be +/–1.7C between 0 and 316C and +/–1/2 percent between 316 and 871C. Limits of error are not specified for Type E thermocouples below 0C. Type E thermocouples can also be supplied to meet special limits of error, which are less than the standard limits of error given above:  $+/-1.25C$  between 0 and 316C and  $+/-3/8$  percent between 316 and 871C. The recommended upper temperature limit for protected thermocouples, 871C, applies to AWG 8 (3.3mm) wire. For smaller wires the recommended upper temperature decreases to 649C for AWG 14 (1.6mm), 538C for AWG 20 (.8mm) and 427C for AWG 24 or 28 (0.5 or 0.3mm).

#### **J (Iron vs Copper–Nickel <Constantan\*>) Type Thermocouple**

The J thermocouple "is the least suitable for accurate thermometry because there are significant nonlinear deviations in the thermoelectric output from different manufacturers. ... The total and specific types of impurities that occur in commercial iron change with time, location of primary ores, and methods of smelting."

"Type J thermocouples are recommended by the ASTM [1970] for use in the temperature range from 0 to 760C in vacuum, oxidizing, reducing or inert atmospheres. If used for extended times above 500C, heavy gage wires are recommended because the oxidation rate is rapid at elevated temperatures."

"They should not be used in sulfurous atmospheres above 500C. Because of potential rusting and embrittlement, they are not recommended for subzero temperatures. They should not be cycled above 760C even for a short time if accurate readings below 760C are desired at a later time."

"The negative thermoelement, a copper–nickel alloy, is subject to substantial composition changes under thermal neutron irradiation, since copper is converted to nickel and zinc."

"Commercial iron undergoes a magnetic transformation near 769C and <an alpha – gamma> crystal transformation near 910C. Both of these transformations, especially the latter, seriously affect the thermoelectric properties of iron, and therefore, the Type J thermocouples. If Type J thermocouples are taken to high temperatures, especially above 900C, they will lose accuracy of their calibration when they are recycled to lower temperatures."

"ASTM Standard E230–72 in the Annual Book of ASTM Standards [1972] specifies that the standard limits of error for Type J commercial thermocouples be +/–2.2C between 0 and 277C and +/–3/4 percent between 277 and 760C. Limits of error are not specified for Type J thermocouples below 0C or above 760C. Type J thermocouples can also be supplied to meet special limits of error, which are equal to one half the limits given above. The recommended upper temperature limit for protected thermocouples, 760C, applies to AWG 8 (3.3mm) wire. For smaller wires the recommended upper temperature decrease to 593C for AWG 14 (1.6mm), and 371C for AWG 24 or 28 (0.5 or 0.3mm).

<sup>\*</sup> It should be noted that the Constantan element of Type J thermoelements is NOT interchangeable with the Constantan element of Types T or N due to the different ratio of copper and nickel in each.

#### **K (Nickel–Chromium vs Nickel–Aluminum) Type Thermocouple**

"This type is more resistant to oxidation at elevated temperatures than the Types E, J or T thermocouples and consequently it finds wide application at temperatures above 500C."

"Type K thermocouples may be used at" liquid hydrogen "temperatures. However, their Seebeck coefficient (about 4uV/K at 20K) is only about one–half of that of Type E thermocouples. Furthermore, the thermoelectric homogeneity of KN thermoelements is generally not quite as good as that of EN thermoelements. Both the KP and the KN thermoelements do have a relatively low thermal conductivity and good resistance to corrosion in moist atmospheres at low temperatures."

"Type K thermocouples are recommended by the ASTM [1970] for continuous use at temperatures within the range –250 to 1260C in oxidizing or inert atmospheres. Both the KP and the KN thermoelements are subject to oxidation when used in air above about 850C, but even so, Type K thermocouples may be used at temperatures up to about 1350C for short periods with only small changes in calibration."

"They should not be used in sulfurous, reducing, or alternately reducing and oxidizing atmospheres unless suitably protected with protecting tubes. They should not be used in vacuum (at high temperatures) for extended times because the Chromium in the positive thermoelement vaporizes out of solution and alters the calibration. They should also not be used in atmospheres that promote "green–rot" corrosion (those with low, but not negligible, oxygen content)."

"ASTM Standard E230–72 in the Annual Book of ASTM Standards [1972] specifies that the standard limits of error for Type K commercial thermocouples be +/–2.2C between 0 and 277C and +/–3/4 percent between 277 and 1260C. Limits of error are not specified for the Type K thermocouples below 0C. Type K thermocouples can also be supplied to meet special limits of error, which are equal to one half the standard limits of error given above. The recommended upper temperature limit for protected Type K thermocouples, 1260C, applies for AWG 8 (3.3mm) wire. For smaller wires it decreases to 1093C for AWG 14 (1.6mm), 982C for AWG 20 (0.8mm), and 871C for AWG 24 or 28 (0.5 or 0.3mm)."

"The ASTM manual STP 470 [1970] indicates the following restrictions on the use of  $S \$ {and R} type thermocouples at high temperatures: They should not be used in reducing atmospheres, nor in those containing metallic vapor (such as lead or zinc), nonmetallic vapors (such as arsenic, phosphorous or sulfur) or easily reduced oxides, unless suitably protected with nonmetallic protecting tubes. They should never be inserted directly into a metallic primary tube."

"The positive thermoelement, platinum–10% rhodium {13% rhodium for R}, is unstable in a thermal neutron flux because the rhodium converts to palladium. The negative thermoelement, pure platinum, is relatively stable to neutron transmutation. However, fast neutron bombardment will cause physical damage, which will change the thermoelectric voltage unless it is annealed out."

"The thermoelectric voltages of platinum based thermocouples are sensitive to their heat treatments. In particular, quenching from high temperatures should be avoided."

"ASTM Standard E230–72 in the Annual Book of ASTM Standards [1972] specifies that the standard limits of error for Type  $S \$  {and  $R$  } commercial thermocouples be +/–1.4C between 0 and 538C and +/–1/4% between 538 and 1482C. Limits of error are not specified for Type S {or R} thermocouples below 0C. The recommended upper temperature limit for continuous use of protected thermocouples, 1482C, applies to AWG 24 (0.5mm) wire.

### **T (Copper vs Copper–Nickel <Constantan\*>) Type Thermocouple**

"The homogeneity of most Type TP and TN (or EN) thermoelements is reasonably good. However, the Seebeck coefficient of Type T thermocouples is moderately small at subzero temperatures (about 5.6uV/K at 20K), being roughly two–thirds that of Type E thermocouples. This, together with the high thermal conductivity of Type TP thermoelements, is the major reason why Type T thermocouples are less suitable for use in the subzero range than Type E thermocouples."

"Type T thermocouples are recommended by the ASTM [1970] for use in the temperature range from –184 to 371C in vacuum or in oxidizing, reducing or inert atmospheres. The recommended upper temperature limit for continuous service of protected Type T thermocouples is set at 371C for AWG 14 (1.6mm) thermoelements, since Type TP thermoelements oxidize rapidly above this temperature. However, the thermoelectric properties of Type TP thermoelements are apparently not grossly affected by oxidation since Roeser and Dahl [1938] observed negligible changes in the thermoelectric voltage of Nos. 12, 18, and 22 AWG Type TP thermoelements after heating for 30 hours in air at 500C. At this temperature the Type TN thermoelements have good resistance to oxidation and exhibit only small changes in thermal emf with long exposure in air, as shown by the studies of Dahl [1941]." ... "Operation of Type T thermocouples in hydrogen atmospheres at temperatures above about 370C is not recommended since severe embrittlement of the Type TP thermoelements may occur."

"Type T thermoelements are not well suited for use in nuclear environments, since both thermoelements are subject to significant changes in composition under thermal neutron irradiation. The copper in the thermoelement is converted to nickel and zinc."

"Because of the high thermal conductivity of Type TP thermoelements, special care should be exercised in the use of the thermocouples to insure that both the measuring and reference junctions assume the desired temperatures."

ASTM Standard E230–72 in the Annual Book of ASTM Standards [1972] specifies that the standard limits of error for Type T commercial thermocouples be  $+/-2$  percent between  $-101$  and  $-59C$ , +/–.8C between –59 and 93C and +/–3/4 percent between 93 and 371C. Type T thermocouples can also be supplied to meet special limits of error, which are equal to one half the standard limits of error given above (plus a limit of error of  $+/-1$  percent is specified between –184 and –59C). The recommended upper temperature limit for protected Type T thermocouples, 371C, applies to AWG 14 (1.6mm) wire. For smaller wires it decreases to 260C for AWG 20 (0.8mm) and 240C for AWG 24 or 28 (0.5 or 0.3mm).

Use this template for your appendices. If it were not for the different running head, this would be your chapter 4 document.

#### **Numbers**

1794-TB3 example, thermocouple connection, [2–7](#page-20-0)

## **A**

accuracy, worst case, [A–7](#page-60-0) adapter input status word, 5–1

# **B**

bit/word description, thermocouple module, 1794-IT8[, 4–5](#page-30-0), [5–4](#page-37-0) block transfer read, [1–2](#page-11-0) write, [1–2](#page-11-0) block transfer programming, 3–1 block transfer read, [4–4](#page-29-0) 1794-IT8[, 4–4](#page-29-0), [5–3](#page-36-0) block transfer write 1794-IT8[, 4–5](#page-30-0), [5–4](#page-37-0) configuration block, 1794-IT8[, 4–5](#page-30-0)[, 5–4](#page-37-0) input range selection, [4–2](#page-27-0)

# **C**

calibration gain, [6–8](#page-49-0) manual[, 6–4](#page-45-0) offset[, 6–7](#page-48-0) periodic, 6–1 preparation, [6–4](#page-45-0) setups[, 6–6](#page-47-0) tools, [6–2](#page-43-0) types of, 6–1 using decade box[, 6–6](#page-47-0) using DeviceNetManager[, 6–9](#page-50-0) using resistors[, 6–6](#page-47-0) calibration flow chart, [6–5](#page-46-0) calibration words[, 6–7](#page-48-0) cold junction compensators[, 1–3](#page-12-0) cold junction connection wiring[, 2–6](#page-19-0) communication, between module and adapter, [1–2](#page-11-0) compatible terminal bases[, 2–5](#page-18-0) configurable features, 4–1 connecting CJC, [2–6](#page-19-0)

connecting wiring[, 2–5](#page-18-0), [6–6](#page-47-0) considerations, pre–installation, 2–1 curent draw, through base units[, 2–2](#page-15-0) curve derating[, A–2](#page-55-0) supply voltage vs. ambient temperature,  $A-2$ curves, resolution[, A–3](#page-56-0)

# **D**

daisy–chaining wiring[, 2–3](#page-16-0) default values, [5–7](#page-40-0) derating curve[, A–2](#page-55-0) DeviceNetManager, software, 5–1 DeviceNetManager software[, 6–9](#page-50-0)

### **E**

example thermocouple/1794-TB3[, 2–7](#page-20-0) thermocouple/1794-TB3T[, 2–7](#page-20-0)

# **F**

features, of the module, [1–3](#page-12-0) first notch filter[, 4–3](#page-28-0) flow chart, calibration[, 6–5](#page-46-0)

## **G**

gain calibration[, 6–8](#page-49-0) using DeviceNetManager[, 6–11](#page-52-0)

## **I**

I/O module fault[, 5–2](#page-35-0) indicators states[, 2–8](#page-21-0) status[, 2–8](#page-21-0) input ranges[, 4–2](#page-27-0) input scaling, [4–2](#page-27-0) input status word[, 5–2](#page-35-0) installation, module[, 2–4](#page-17-0)

#### **K**

keyswitch positions[, 2–4](#page-17-0)

### **M**

manual calibration[, 6–4](#page-45-0) mapping, 1794-IT8[, 4–4](#page-29-0)[, 5–3](#page-36-0) module, shipping state, 6–1 module fault, [5–2](#page-35-0) module features, [1–3](#page-12-0) module installation, [2–4](#page-17-0)

## **O**

offset calibration, [6–7](#page-48-0) using DeviceNetManager[, 6–9](#page-50-0) open circuit error[, A–8](#page-61-0) optimal defaults[, 5–7](#page-40-0)

# **P**

PLC–2 programming, [3–4](#page-25-0) polled I/O, structure, 5–1 power defaults[, 5–7](#page-40-0) preparing for calibration[, 6–4](#page-45-0) programming example PLC–3, [3–2](#page-23-0) PLC–5, [3–3](#page-24-0)

# **R**

range, selecting[, 4–2](#page-27-0) read/write words, for calibration, [6–7](#page-48-0) removing and replacing, under power (RIUP)[, 2–4](#page-17-0)

repeatability, worst case[, A–8](#page-61-0) resolution curves[, A–3](#page-56-0) type B thermocouple[, A–3](#page-56-0) type C thermocouple, [A–4](#page-57-0) type E thermocouple[, A–3](#page-56-0) type J thermocouple[, A–4](#page-57-0) type K thermocouple[, A–5](#page-58-0) type N thermocouple, [A–7](#page-60-0) type R thermocouple, [A–5](#page-58-0) type S thermocouple[, A–6](#page-59-0) type T thermocouple, [A–6](#page-59-0)

# **S**

sample program[, 3–4](#page-25-0) scaling, [4–2](#page-27-0) software, DeviceNetManager, 5–1 specifications, thermocouple, A–1 status indicators[, 2–8](#page-21-0) system throughput[, 5–3](#page-36-0)

# **T**

terminal bases, compatible[, 2–5](#page-18-0) thermocouple input mapping, 1794-IT8, [4–4,](#page-29-0) [5–3](#page-36-0) thermocouple/1794-TB3T example[, 2–7](#page-20-0) throughput, normal mode[, 4–3](#page-28-0)

## **W**

wiring connections[, 6–6](#page-47-0) methods of, [2–3](#page-16-0) to terminal bases, 2–1 wiring connections[, 2–5](#page-18-0) 1794-IT8[, 2–6](#page-19-0), [6–6](#page-47-0)
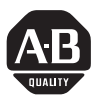

# **Allen-Bradley Publication Problem Report**

If you find a problem with our documentation, please complete and return this form.

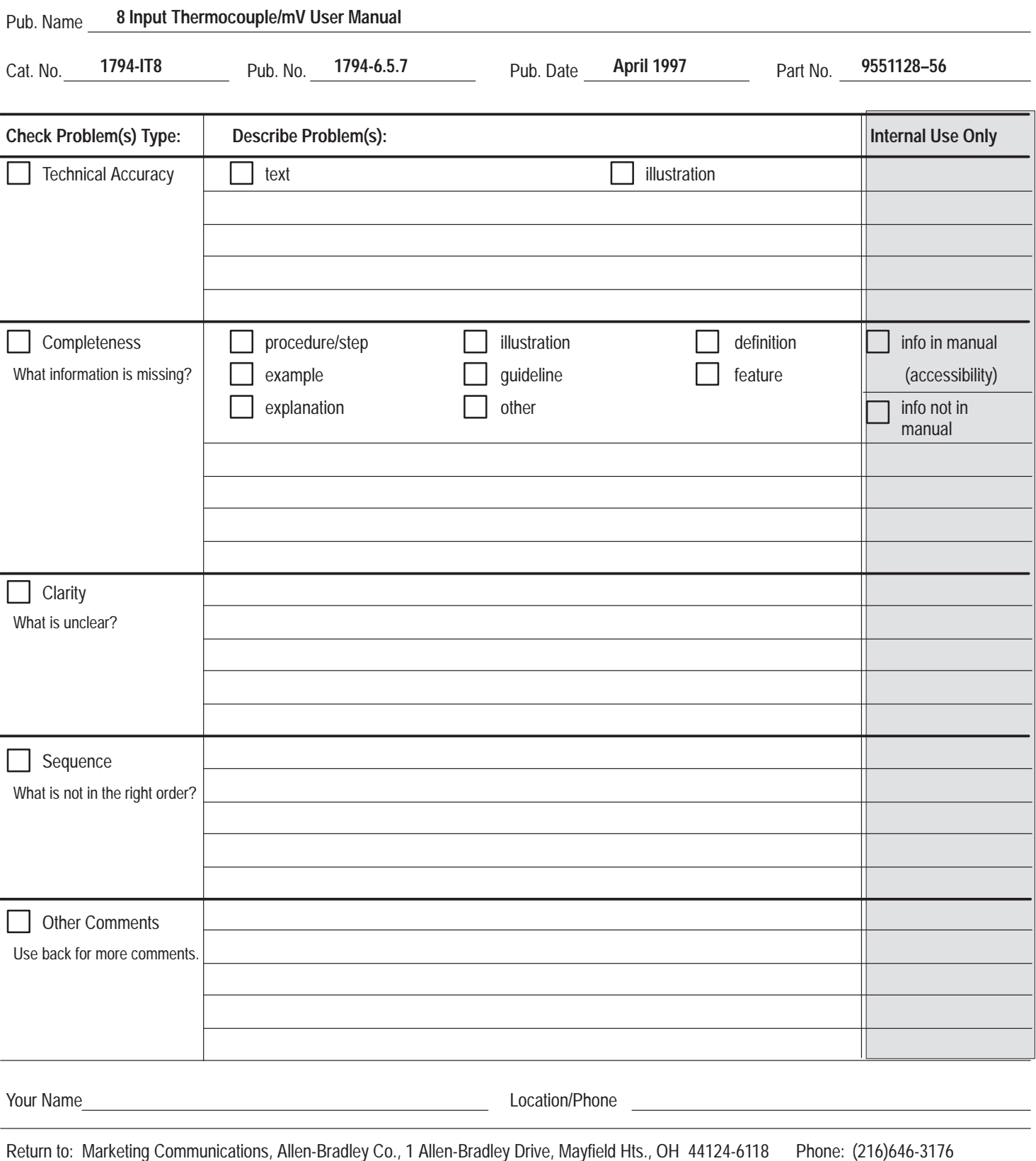

FAX: (216)646-4320

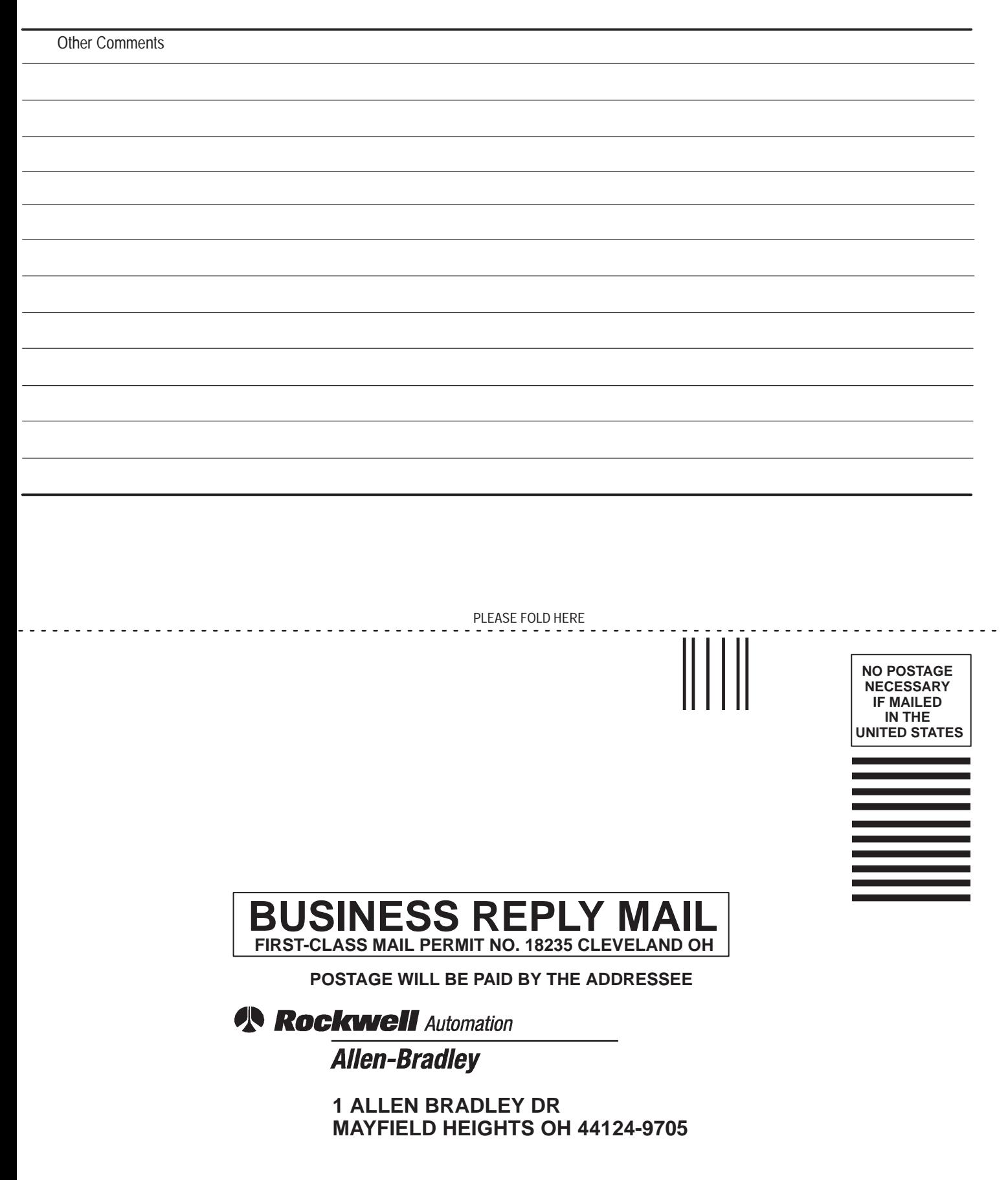

الململيانية بالاسليمان الملطيطين الملمان المليا

## **Support Services**

At Allen-Bradley, customer service means experienced representatives at Customer Support Centers in key cities throughout the world for sales service and support. Our value-added services include:

#### **Technical Support**

- SupportPlus programs
- telephone support and 24-hour emergency hotline
- software and documentation updates
- technical subscription services

### **Engineering and Field Services**

- application engineering assistance
- integration and start-up assistance
- field service
- maintenance support

### **Technical Training**

- lecture and lab courses
- self-paced computer and video-based training
- job aids and workstations
- training needs analysis

#### **Repair and Exchange Services**

- your only "authorized" source
- current revisions and enhancements
- worldwide exchange inventory
- local support

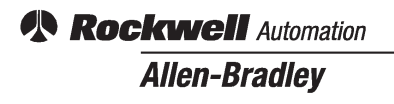

Allen-Bradley, a Rockwell Automation Business, has been helping its customers improve productivity and quality for more than 90 years. We design, manufacture and support a broad range of automation products worldwide. They include logic processors, power and motion control devices, operator interfaces, sensors and a variety of software. Rockwell is one of the world's leading technology companies.

#### Worldwide representation.

Argentina • Australia • Austria • Bahrain • Belgium • Brazil • Bulgaria • Canada • Chile • China, PRC • Colombia • Costa Rica • Croatia • Cyprus • Czech Republic • Denmark • Ecuador • Egypt • El Salvador • Finland • France • Germany • Greece • Guatemala • Honduras • Hong Kong • Hungary • Iceland • India • Indonesia • Ireland • Israel • Italy • Jamaica • Japan • Jordan • Korea • Kuwait • Lebanon • Malaysia • Mexico • Netherlands • New Zealand • Norway • Pakistan • Peru • Philippines • Poland • Portugal • Puerto Rico • Qatar • Romania • Russia–CIS • Saudi Arabia • Singapore • Slovakia • Slovenia • South Africa, Republic • Spain • Sweden • Switzerland • Taiwan • Thailand • Turkey • United Arab Emirates • United Kingdom • United States • Uruguay • Venezuela • Yugoslavia

Allen-Bradley Headquarters, 1201 South Second Street, Milwaukee, WI 53204 USA, Tel: (1) 414 382-2000 Fax: (1) 414 382-4444